OECD QSAR Toolbox v.4.4.1 自動操作手順による皮膚感作性予測方法の解説書 本翻訳物は、OECD より公開された: OECD (Q)SAR Toolbox v.4.4.1, Tutorial on how to predict skin sensitisation potential by automated workflow © OECD 2020, ( https://qsartoolbox.org/wp-content/uploads/2020/04/Tutorial\_16\_Automated-workflow-for-Skin-sensitization.pdf )です。

本翻訳は、OECDにより作成されたものではなく、OECDの公式な翻訳ではありません。翻訳の品質 及び原著との整合性についてはNITEが単独で責任を負うものです。原文と本翻訳に相違がある場合 は、原文を優先してください。

© 2021 National Institute of Technology and Evaluation (NITE) for this translation

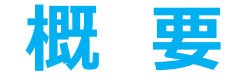

## • **背景**

- キーワード
- 目的
- 具体的なねらい
- 自動操作手順
- 演習

## **背 景**

# 本書は、Toolbox利用者が自動操作手順を使用して、皮膚感作のデータギャップ 補完が可能となることを意図した、操作方法を段階的に説明した資料です。

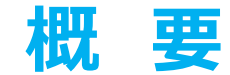

# • 背景

- **キーワード**
- 目的
- 具体的なねらい
- 自動操作手順
- 演習

**キーワード**

**TARGET CHEMICAL(対象化学物質)**―関心のある化学物質。

**MODULE(モジュール)**-Toolboxモジュールは、特定の動作とオプションに特化したセクションです。(例:プロファイリング)

**WORKFLOW(操作手順)**-各モジュールを組み合わせて使用。(例:予測操作手順:入力から報告書作成)

PROFILER (プロファイラー) -化学物質の特徴を識別するためのアルゴリズム (一連の規則) 。構造プロファイラー (例: Organic functional groups (有機官能基))、 機序プロファイラー (例: Protein binding by OECD (OECDのタンパク質結合))、エンドポイント特異的プロファイラー (例: in vitro mutagenicity (Ames test) alerts by ISS (ISSのin vitro変異原性(Ames試験)アラート))など、いくつかのタイプのプロファイラーが利用可能です。

**ALERT(アラート)**-プロファイラーは、一連の規則またはアラートから構成されています。各規則は、一連のデータ検索で構成されています。このデータ検索は、以下の項目に関連づけらていれます: 化学構造、物理化学的性状、実験データ、対象物質または物質リストとの比較、および他の定義済みプロファイラーからの外部データ検索(参照クエリ)。

**CATEGORY(カテゴリー)** -同じ特性を共有する物質の「グループ」(例:同じ官能基または作用機構)。基本的なToolboxの操作手順では、選択されたプロファイラーに従って対象物質と 収集された類似物質とで構成されます。

**ENDPOINT TREE(エンドポイントツリー)**– 上位の階層(物理化学的性状、環境動態、生態毒性、ヒト健康影響)からより詳細な階層(例:ヒト健康影響-皮膚感作性におけ るLLNA試験のEC3)までの分岐した一覧表として、エンドポイントは体系的に構築されています。

**DATA MATRIX(データーマトリック)** –化学物質とデータ(実験結果、プロファイラーの結果、予測結果)を報告する表。各化学物質は個別の列に、各データは個別の行に表示されています。

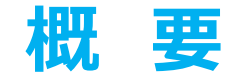

## • 背景

- キーワード
- **目的**
- 具体的なねらい
- 自動操作手順
- 演習

#### **目 的**

#### **本書は、次の方法を実演します。:**

• 皮膚感作(SS)に関して、自動操作手順により、単一の化学物質または化学物 質群のデータギャップ補完を行います。

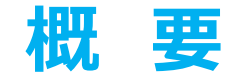

## • 背景

- キーワード
- 目的
- **具体的なねらい**
- 自動操作手順

• 演習

# **具体的なねらい**

- •利用者に化学物質(単ーの化学物質または化学物質群)の皮膚感作性を予 測するための自動操作手順を説明します。
- 利用者に新しいToolboxの画面と新しい通知メッセージを説明します。
- 利用者に本演習の各手順の背後にある根拠を説明します。

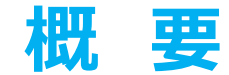

# • 背景

- キーワード
- 目的
- 具体的なねらい
- **自動操作手順**
- 演習

# **皮膚感作の自動操作手順** 作用機序への理解

- 皮膚感作作用は、多因子による一連の事象の結果生じる、複雑なエンドポイントです。
- 対象化学物質が皮膚タンパク質に共有結合するという事象が、感作進行への最初の事象 となります。
- 対象化学物質は、皮膚タンパク質に対して固有の反応性を持っている、もしくは、代謝また は非生物的変換により活性化されます。

## **皮膚感作の自動操作手順** 操作手順の構成

• *Input(*入力)と*Reporting(報告書*)を除いて、残りのToolboxモジュールが自動 操作手順(AW)の部分となります。

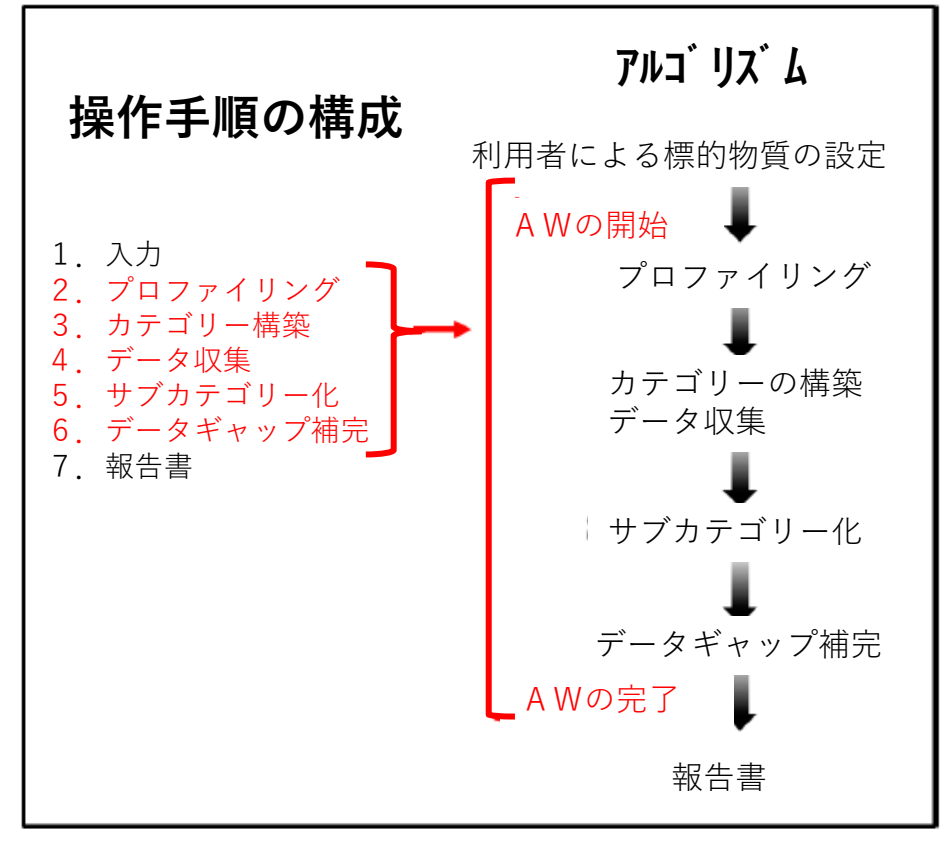

# **皮膚感作自動操作手順** 操作手順の構成

#### • **プロファイリング**

#### ✓ 一次グループ化のプロファイラー ○ US EPA New Chemical Categories (US EPA新規化学物質カテゴリー) ○ Aquatic toxicity classification by ECOSAR (ECOSARの水生生物の毒性分類)  $\bigcirc$  Protein binding alerts for Skin sensitization effect (皮膚感作影響に関するタンパク結合アラート) ○ Organic Functional Groups (有機官能基) ○ Organic Functional Groups by US EPA (US EPAの有機官能基) ○ Organic Functional Groups by N. Haider (N. Haiderの有機官能基)

#### ✓ カテゴリーをさらに向上するための補助プロファイラー

- Substance type (物質タイプ)
- Protein binding potency (タンパク結合力)
- Keratinocyte gene expression (ケラチノサイト遺伝子発現)
- Structure Similarity (構造類似性)
- ✔ 化学物質の非生物的および生物的活性化は、それぞれ自動酸化(AU)シミュレーターおよび皮膚代謝(SM) シミュレーターを適用することによって考慮されます。

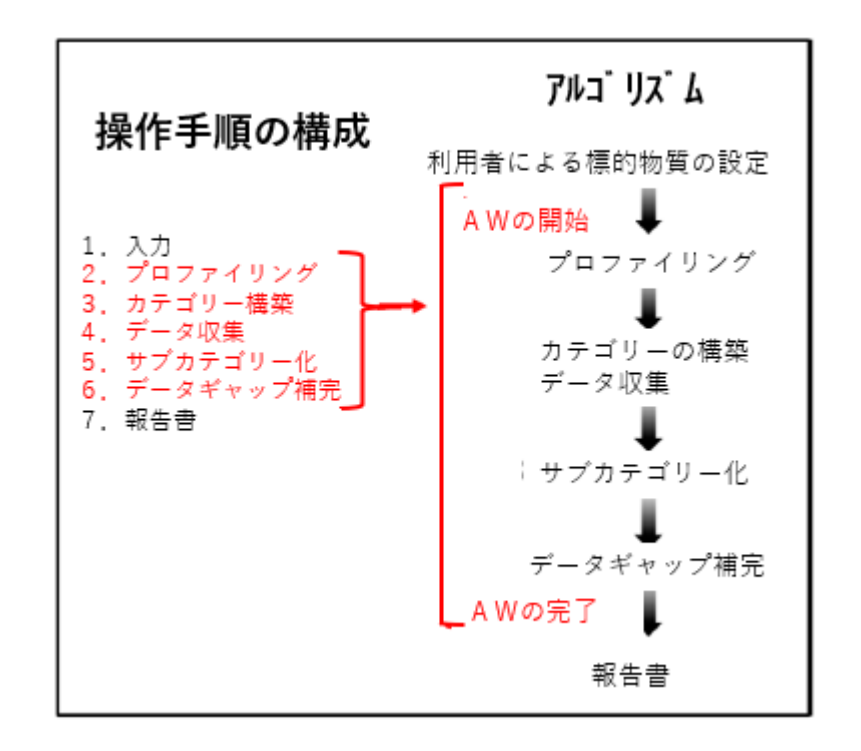

# **皮膚感作自動操作手順** 操作手順の構成

- **データ** 皮膚感作予測は、LLNAおよびGPMT実験データに 基づいて行われます。
	- ✓LLNA感作性の判定結果は、非常に強い、強い、中、弱い、および非 感作性物質に分類されます。
	- ✓GPMT感作性の判定結果は、強い、中、弱い、および非感作性物質 に分類されます。
	- ✓LLNAおよびGPMTの感作性判定結果を皮膚感作の**陽性と陰性**の2 つに分類することは、予測する目的のために好んで使用されます。

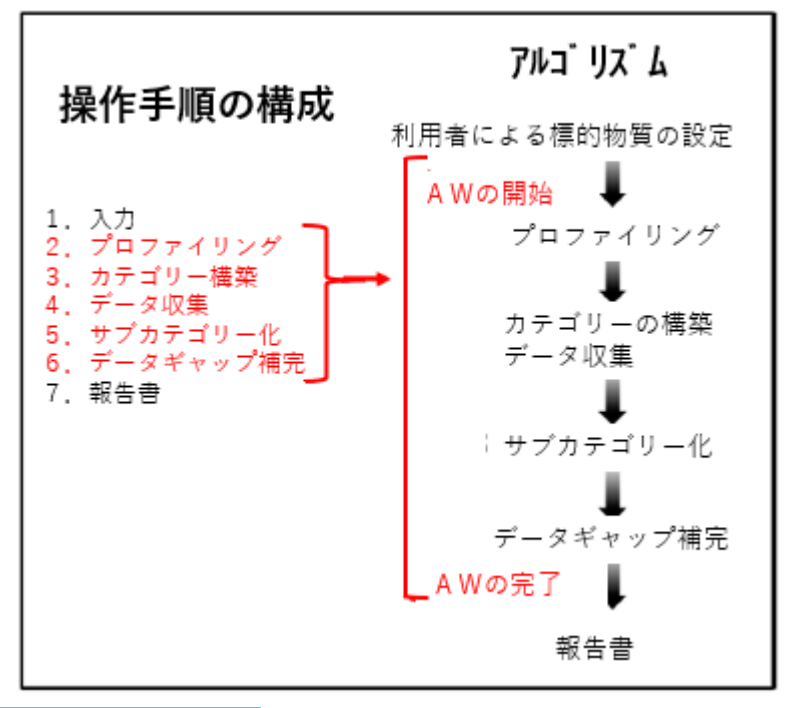

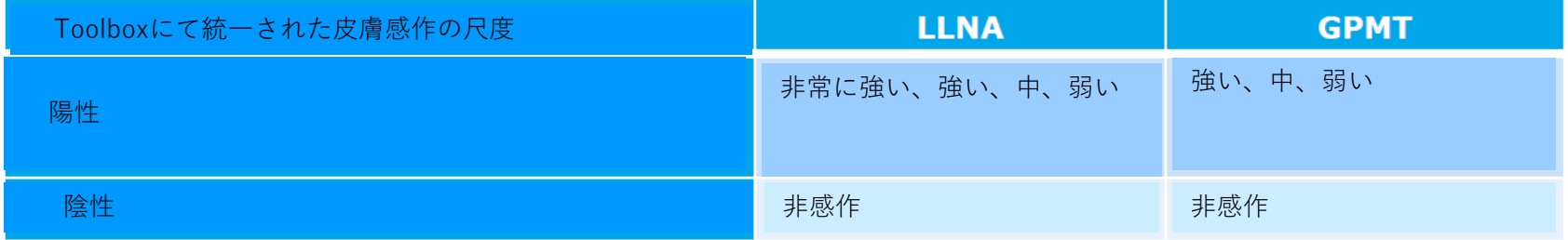

# **皮膚感作の自動操作手順**

# 操作手順の構成

#### • **カテゴリー定義**

- ✓ タンパク質結合アラート(**PBA**)が対象物の構造内で特定された場合、一次カテゴリーは このアラートに基づいて構築されます。
- ✓ AUまたはSMシミュレーション後に**PBA**が特定された場合、一次カテゴリーは代謝シミュレー ションを考慮して定義されます。
- ✓ 親構造または生成された代謝物内に**複数のPBA**が同定された場合、次のようになります。
	- 対象物の構造内に示されている利用可能なすべてのPBAに基づいてカテゴリーが定義されます。
	- 類似物が見つからない場合、アラートの**信頼性**基準に基づいてアラートが選択されます。つまり、最も信頼性の高いアラートが選択されます (次のスライドを参照)。
- ✓ 親構造および生成された代謝物内に**PBAが同定されない**場合、一次カテゴリーは、下記のプロファイラーを使用して一般的 な分子特性により定義されます。
	- OFGs
	- *Acute aquatic classification by ECOSAR(ECOSARの水生生物急性毒性分類)*
	- *US-EPA New Chemical categories(US EPAの新化学物質カテゴリー)*
	- 上記の場合、最も適切なカテゴリーはより広範囲のグループの類似物質を収集するカテゴリーとなります。

アルゴ リズム

プロファイリング

カテゴリーの構築

データ収集

利用者による標的物質の設定

AWの開始

操作手順の構成

1.入力<br>2.プロファイリング

7. 報告書

カテゴリー構築 データ収集

サブカテゴリー化

データギャップ補完

# **皮膚感作の自動操作手順** 操作手順の構成

- **データギャップ補完 – 予測は、logKow(オクタノール/水分配 係数)の値が最も近い5つの類似物質に基づいて行われます。** ✓初期設定のギャップ補完手法としてリードアクロスが適用されます。
	-
	- ✓プロファイリングの結果とその後の一次グループ構築に応じて、特 定のサブカテゴリー化が適用されます。 (詳細については、次のスライドを参照。)

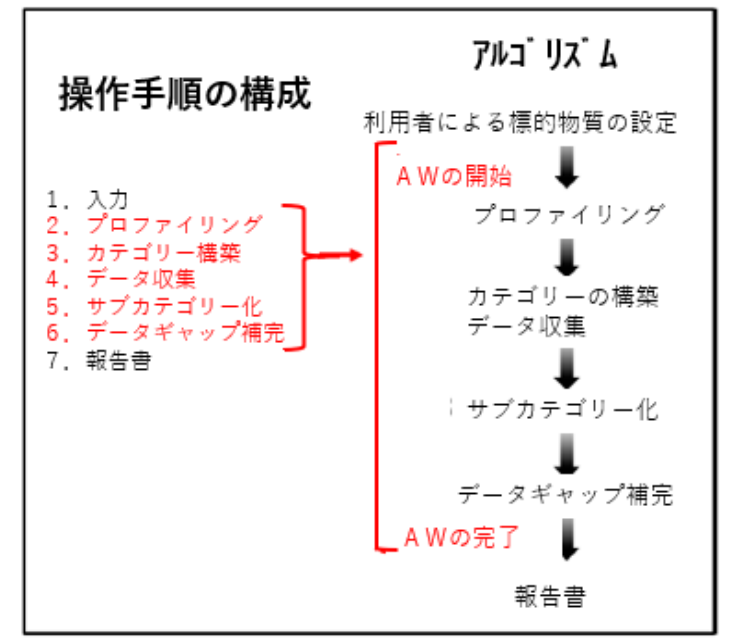

#### **皮膚感作の自動操作手順**

#### 操作手順のアルゴリズム ー パート1

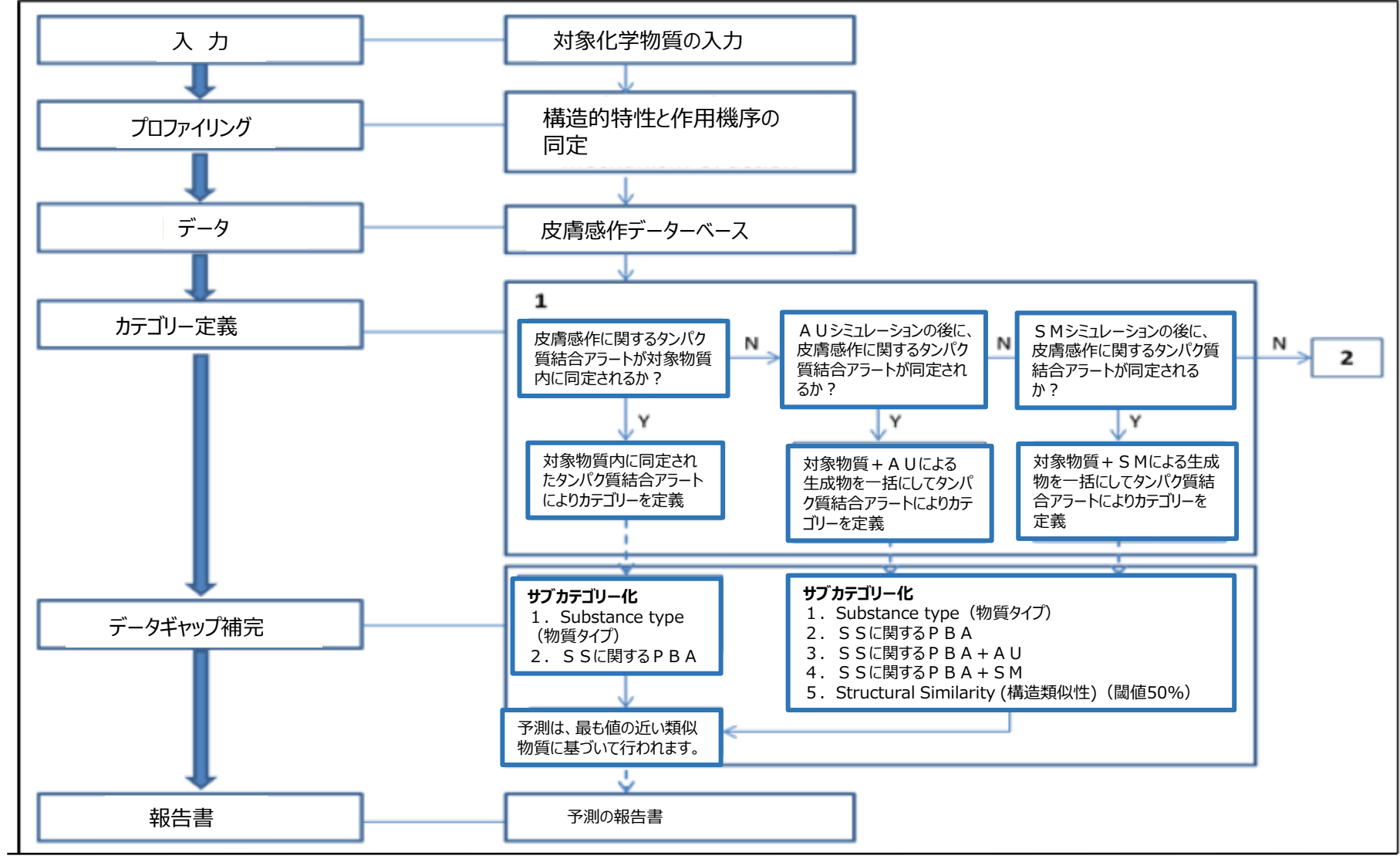

The OECD QSAR Toolbox for Grouping Chemicals into Categories April, 2020 17

#### **皮膚感作の自動操作手順**

#### 操作手順のアルゴリズム ー パート2

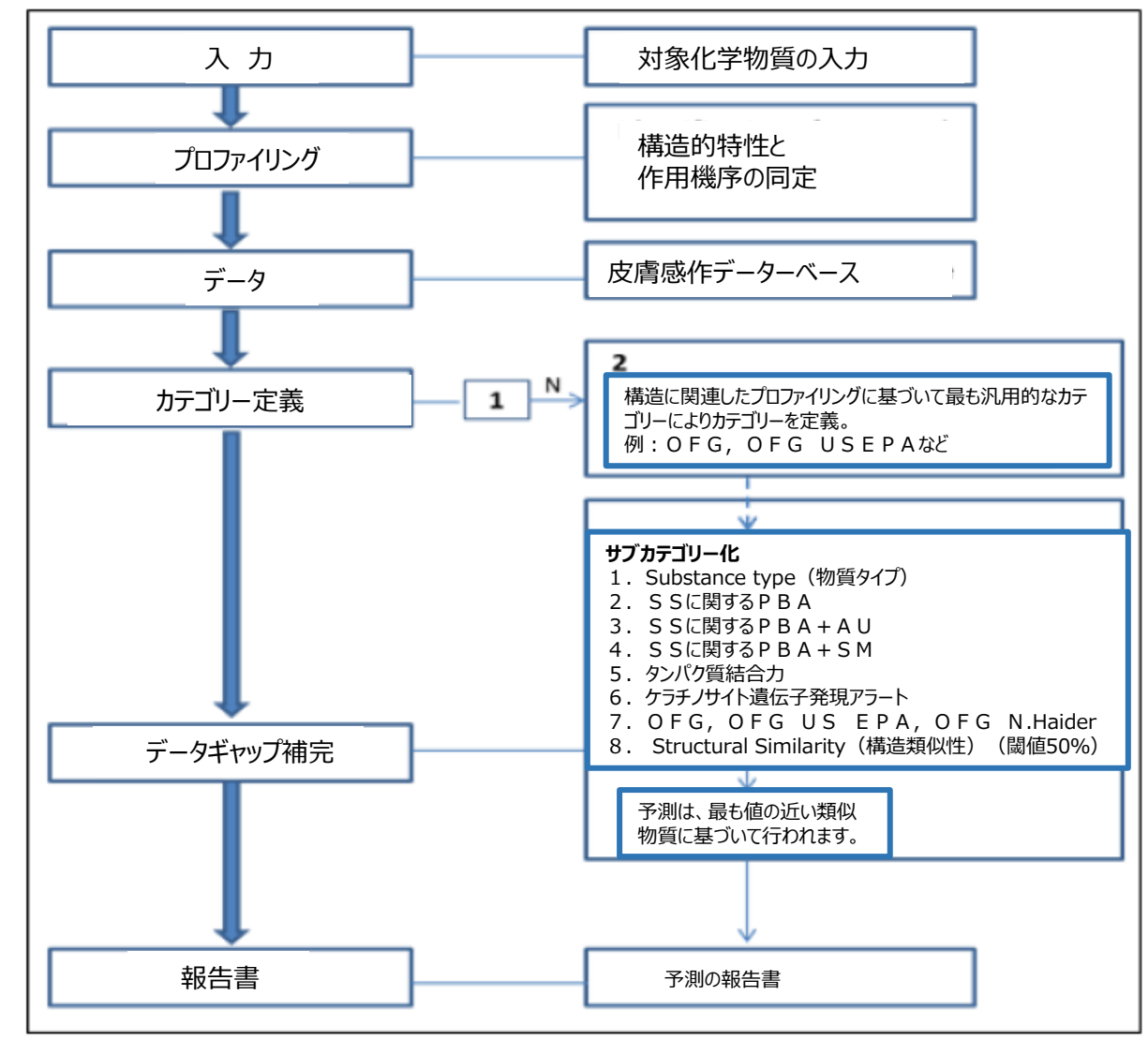

The OECD QSAR Toolbox for Grouping Chemicals into Categories April, 2020 18

# **皮膚感作の自動操作手順 要 約**

- 皮膚感作の自動操作手順は、単にLLNAおよびGPMTの実験データに基づいて行われます。
- AWは導入された理論に従って、予測を完了します。
- 自動操作手順(AW)は、単に個々の化学物質のデータギャップ補完に適用するよう設計さ れています。
- AWは、操作プロセス中に関与することはできません。
- カテゴリーに属する個々の物質の毒性学的影響は、共通の行動を示すという仮説に基づいて、 類似化学物質群が選別されます。
- AWは、単一の化学物質とともに複数の化学物質群についても同様に実行することができます。

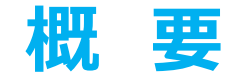

# • 背景

- キーワード
- 目的
- 具体的なねらい
- 自動操作手順
- **演習**

## **演 習**

• 本演習では、下記の物質に関する皮膚感作影響を予測します。

○**単一の化学物質 ー Chlorpyrifos(クロルピリホス)[CAS# 2921-88-2];** ○複数の化学物質群 ー 皮膚感作ECETOCデータベースの最初の5物質

• 本予測は、皮膚感作の自動操作手順を使用して遂行されます。

#### **皮膚感作に関するAWの演習** 単一の化学物質、CAS # 2921-88-2

## **入力**:単一の化学物質を入力する方法

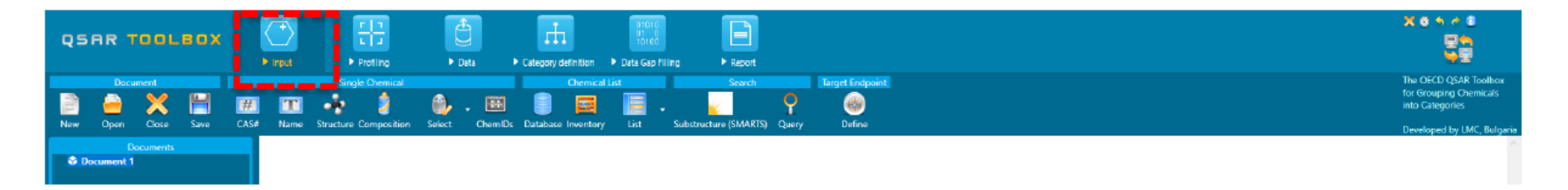

- ・ 化学物質名称
- ・ ケミカル・アブストラクツ・サービス(CAS)ナンバー(#)
- ・ 単一成分である化学構造の描画、または、複数の組成を持つ化学構造の描画。
- ・ 利用者のリスト/化学物質名簿/データベースからの選択。

#### **皮膚感作に関するAWの演習** 単一の化学物質、CAS # 2921-88-2

## **CAS番号の入力**

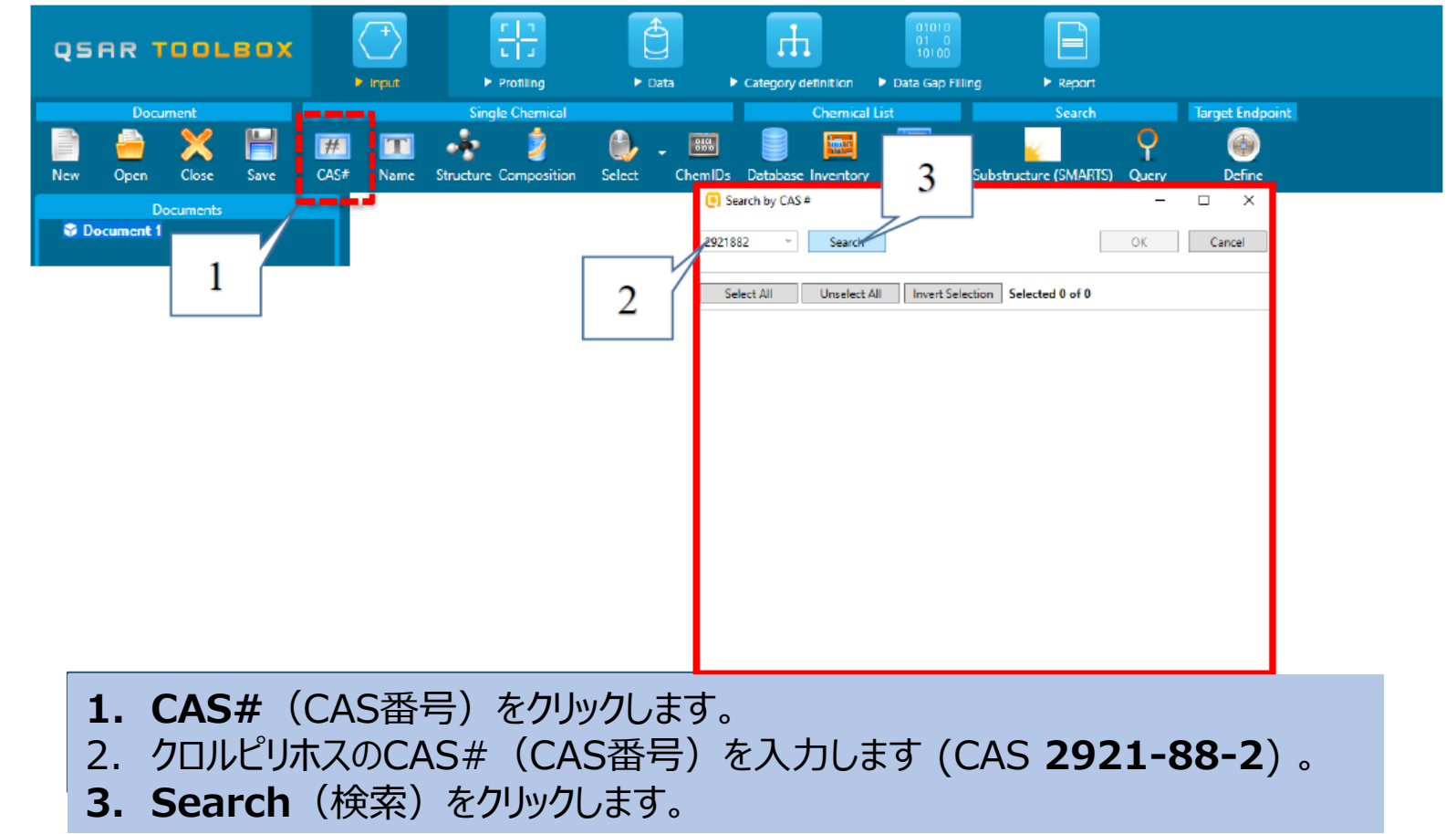

The OECD QSAR Toolbox for Grouping Chemicals into Categories April, 2020 23

#### **皮膚感作に関するAWの演習** 単一の化学物質、CAS # 2921-88-2

## **入力ー**対象物質の化学的同定

入力したCAS#がToolboxに保存されている分子構造に関連付けされている場合、Toolboxはデータベースから検 索して見つけだします。見つけ出された物質は2次元構造式として表示されます。そして **OK** (1)をクリックします。

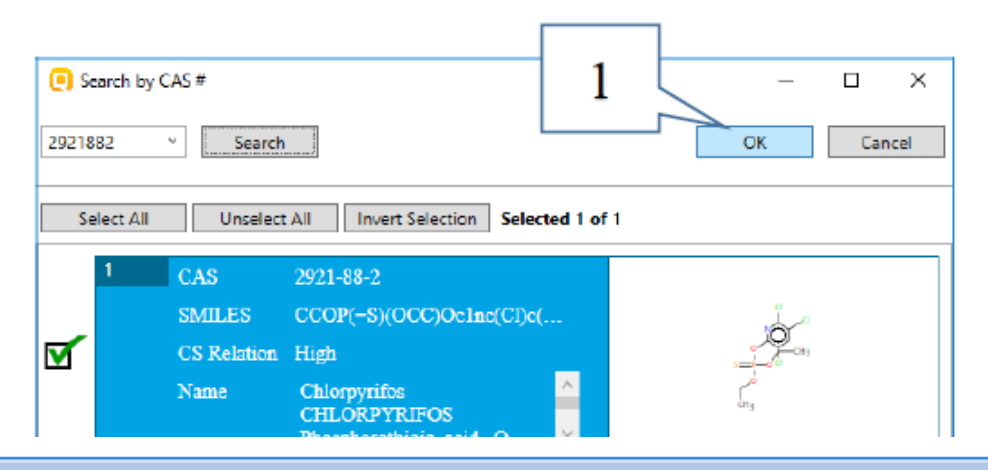

入力したCAS#が複数の構造、あるいは、複数の定義済みの物質タイプを持つ構造に該当する場合、複数の 化学物質同定情報が取得されます。本事例では、本CAS#に基づいて、一物質のみ同定されました。

#### **皮膚感作に関するAWの演習** 皮膚感作に関する自動操作手順の場所

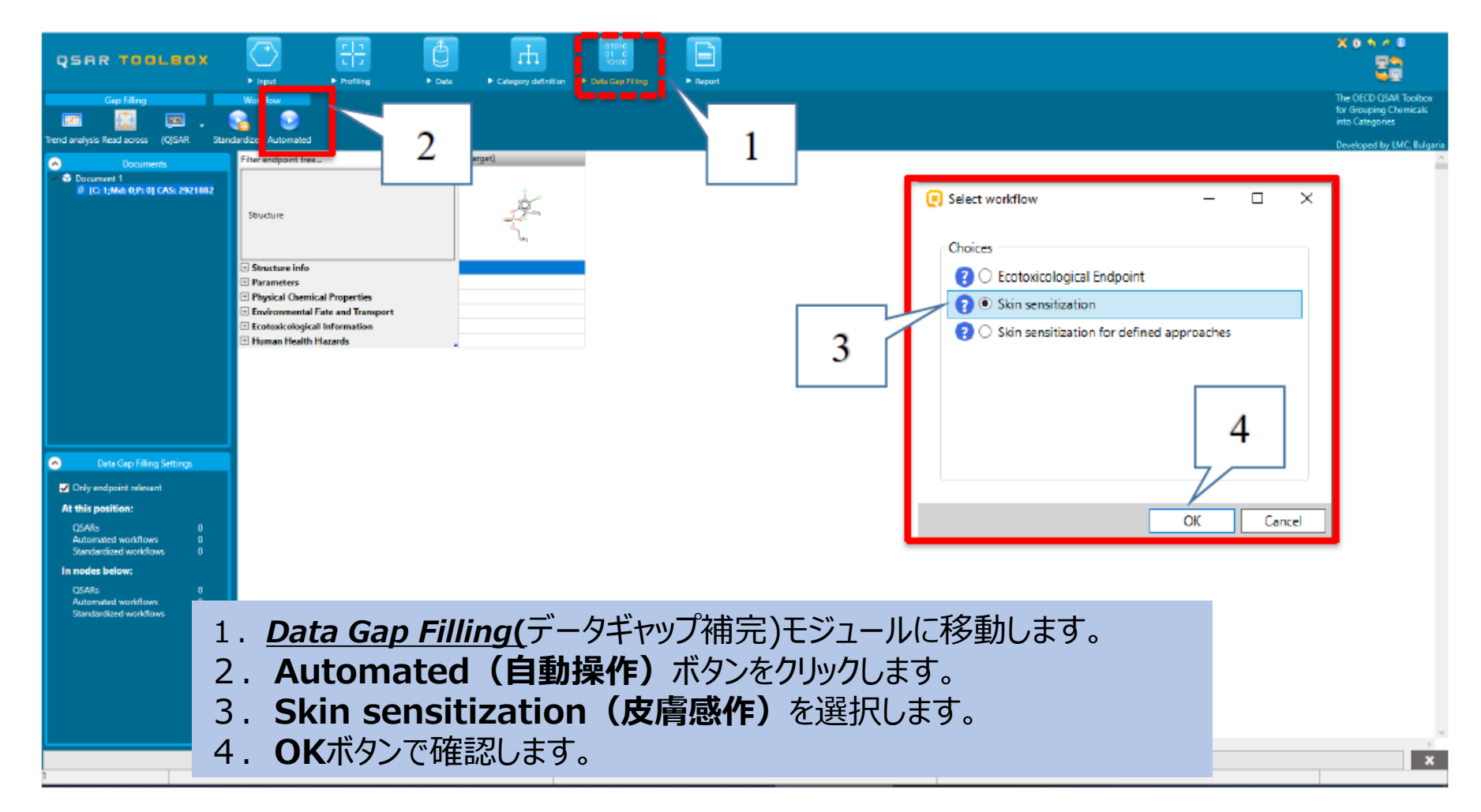

The OECD QSAR Toolbox for Grouping Chemicals into Categories **April, 2020** 25

利用者は3つのエンドポイントの選択肢からそのうちの1つを選択する必要があります。

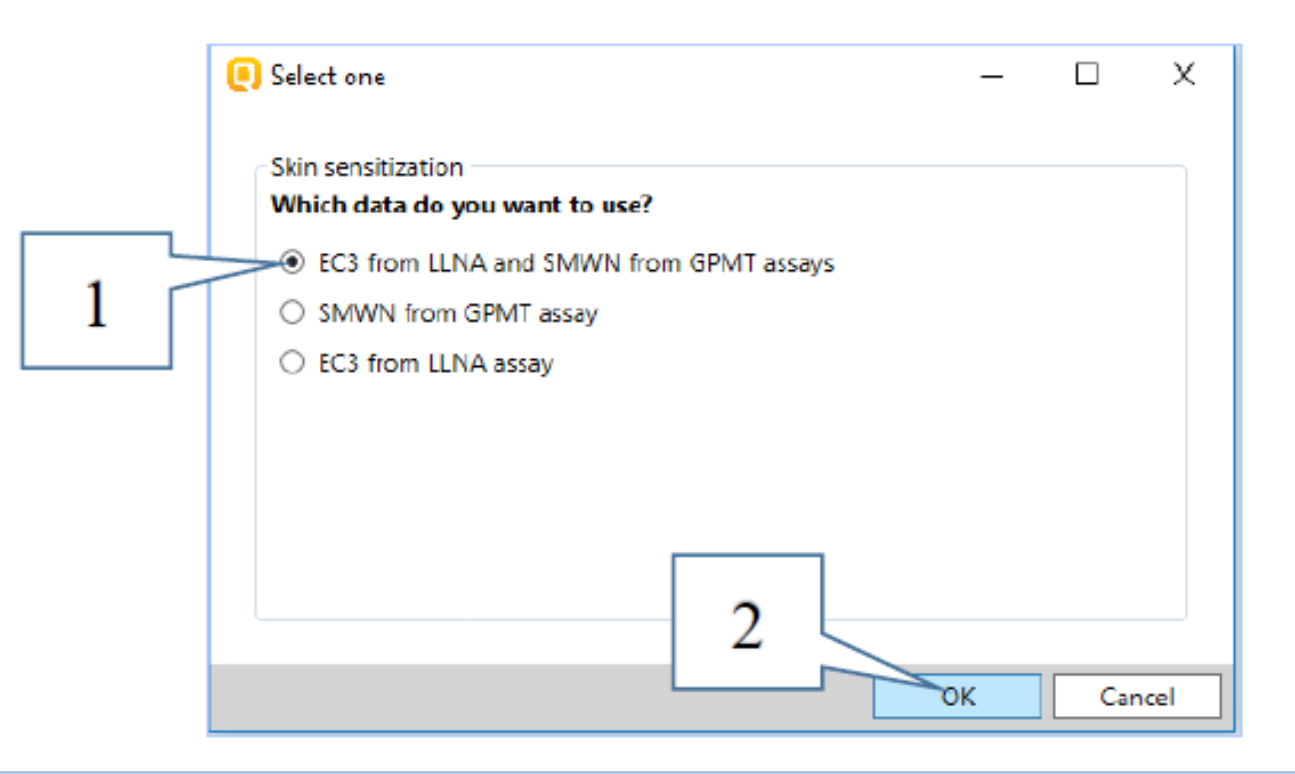

1. 一つ目の組み合わされたエンドポイントを選択します。*ーEC3 from LLNA and SMWN from GPMT assays(LLNAのEC3とGPMTアッセイのSMWN)*

**2. OK**で確認します。

操作が開始されると、**Workflow controller(**操作手順管理画面)が表示されます。画面に は、2つのメインボタンがあり、続行または一時停止ができる**Continue/Pause (**続行/一時停 止)(1)と、操作を停止できる **Stop**(停止)(2)があります。さらに、操作実行中に処理さ れたすべての動作が記録されており、操作手順管理画面の**Show activity log(実行記録の 表示**) (3) から確認することができます。

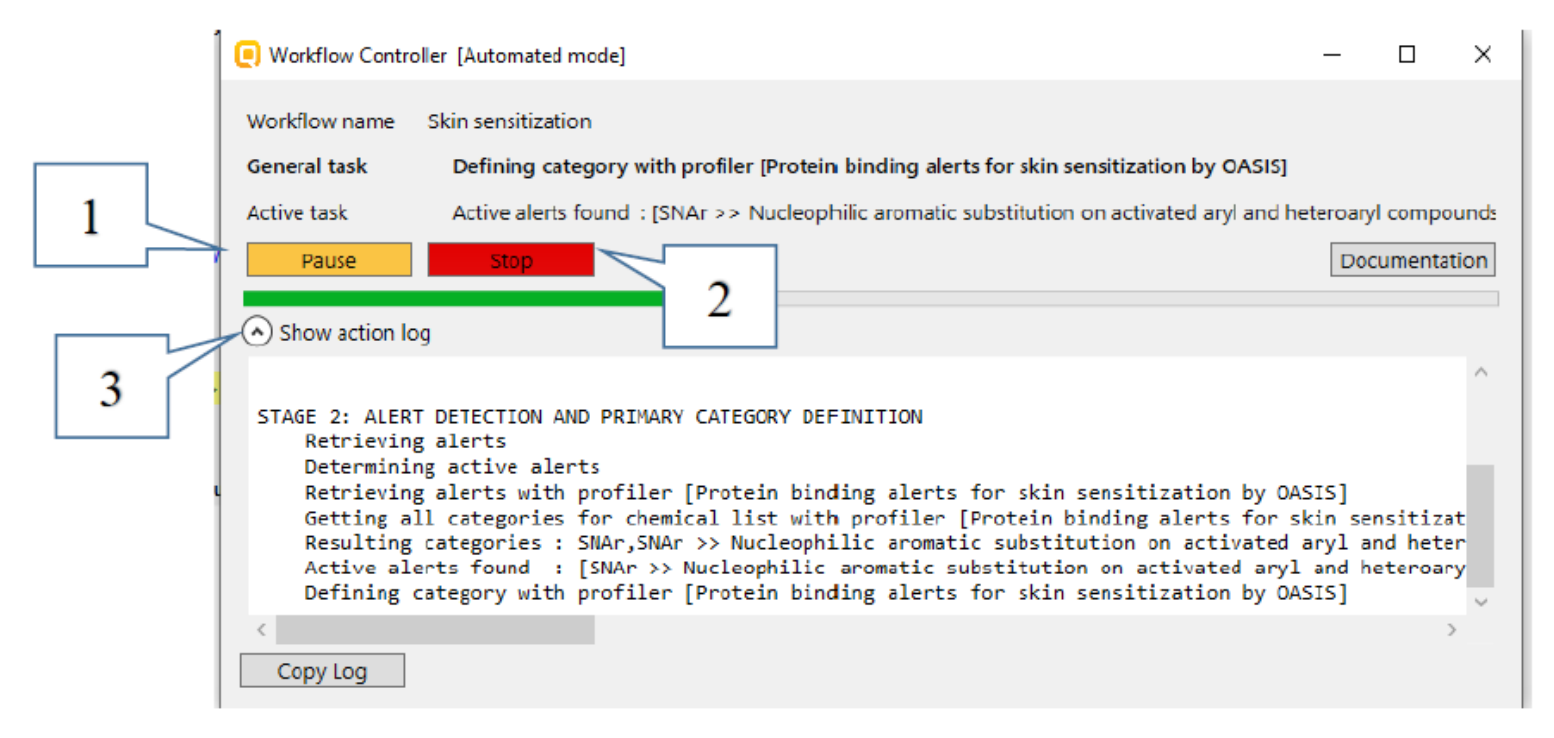

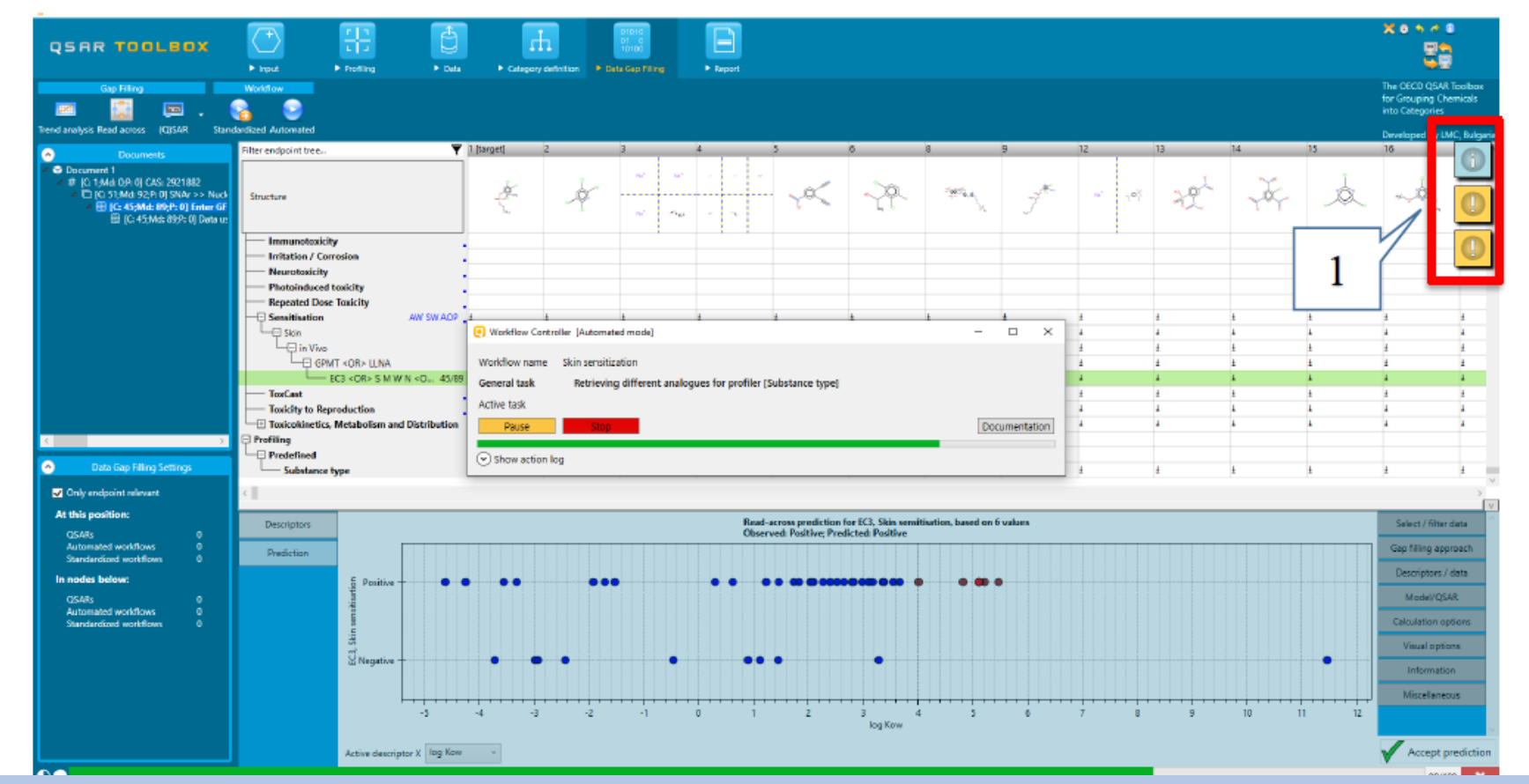

処理中に、利用者は"Helpers"(ヘルパー) (1)を見ることができます。本機能は、ギャップ補完手法にて使用され る類似物質に関する特定の情報を提供することで、利用者の手助けとなることを目的とした新しい機能です。

#### **皮膚感作に関するAWの演習** 情報メッセージと機能

"Helpers"(ヘルパー)は、さまざまなタイプの情報を提供します。例:

- 注意メッセージ、利用者への警告:
	- −限定子の利用

−混合物を持つ類似物質

The current gap filling state contains data with qualifiers 現在のギャプ補完の状況において、限定子を持つデータが含まれています。

The current gap filling state contains chemical with composition 現在のギャプ補完の状況において、混合物を持つ化学物質が含まれています。

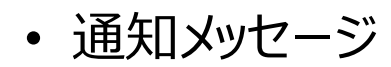

− リードアクロス予測が初期設定の5物質よりも多くの類似物質によって行われた場合に表示されます。これは、 記述子の値 (log Kow値) が等しい化学物質が複数あることに起因しています。

Currently read-across uses data from 6 neighbours for prediction

現在のリードアクロスは、6物質からのデータを使用して予測しています。

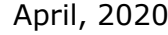

#### **皮膚感作に関するAWの演習** 情報メッセージと機能

本機能は、自動化された操作手順の作動中に、実行中の動作の進行状況を確認したり、中止し たりするために使用します。

- 実行中の動作の進行状況を確認するには、時計のアイコンをクリックします(1)
- 実行中の動作を中止するには、Stop (停止)ボタン(2)をクリックします。

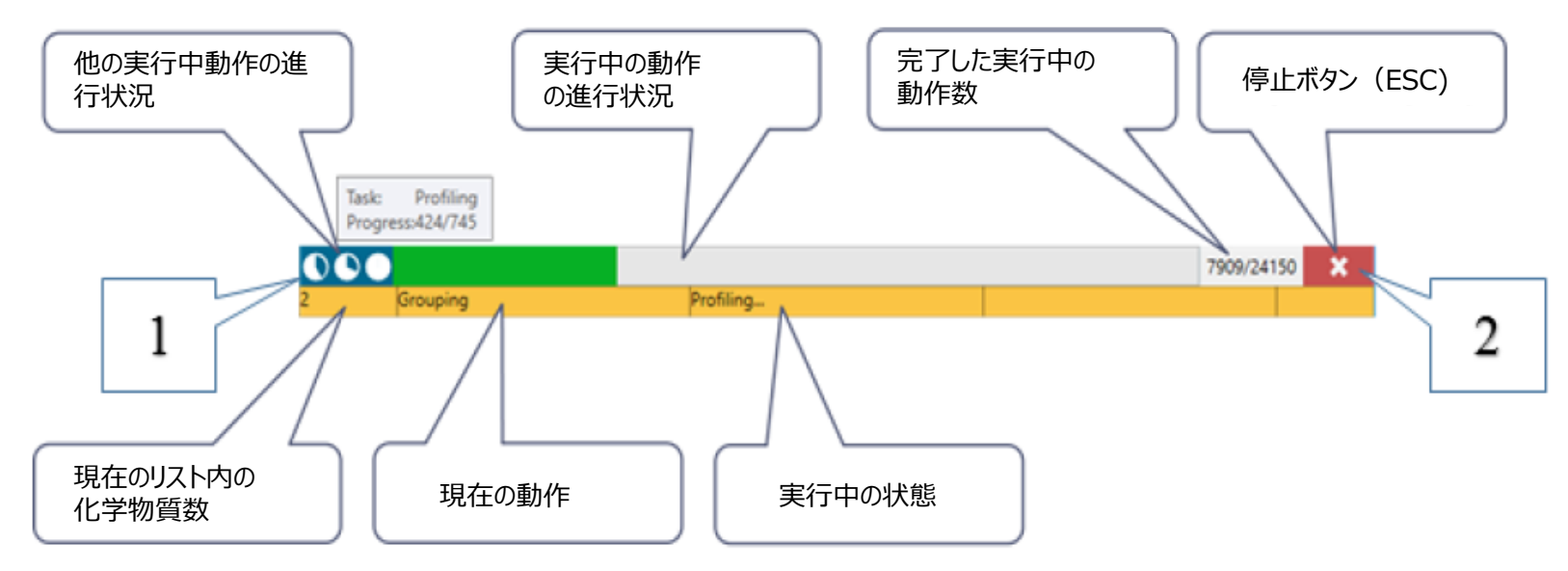

自動操作手順は、実装された理論(スライド10〜16を参照)に従って操作され 予測を承認して終了します。

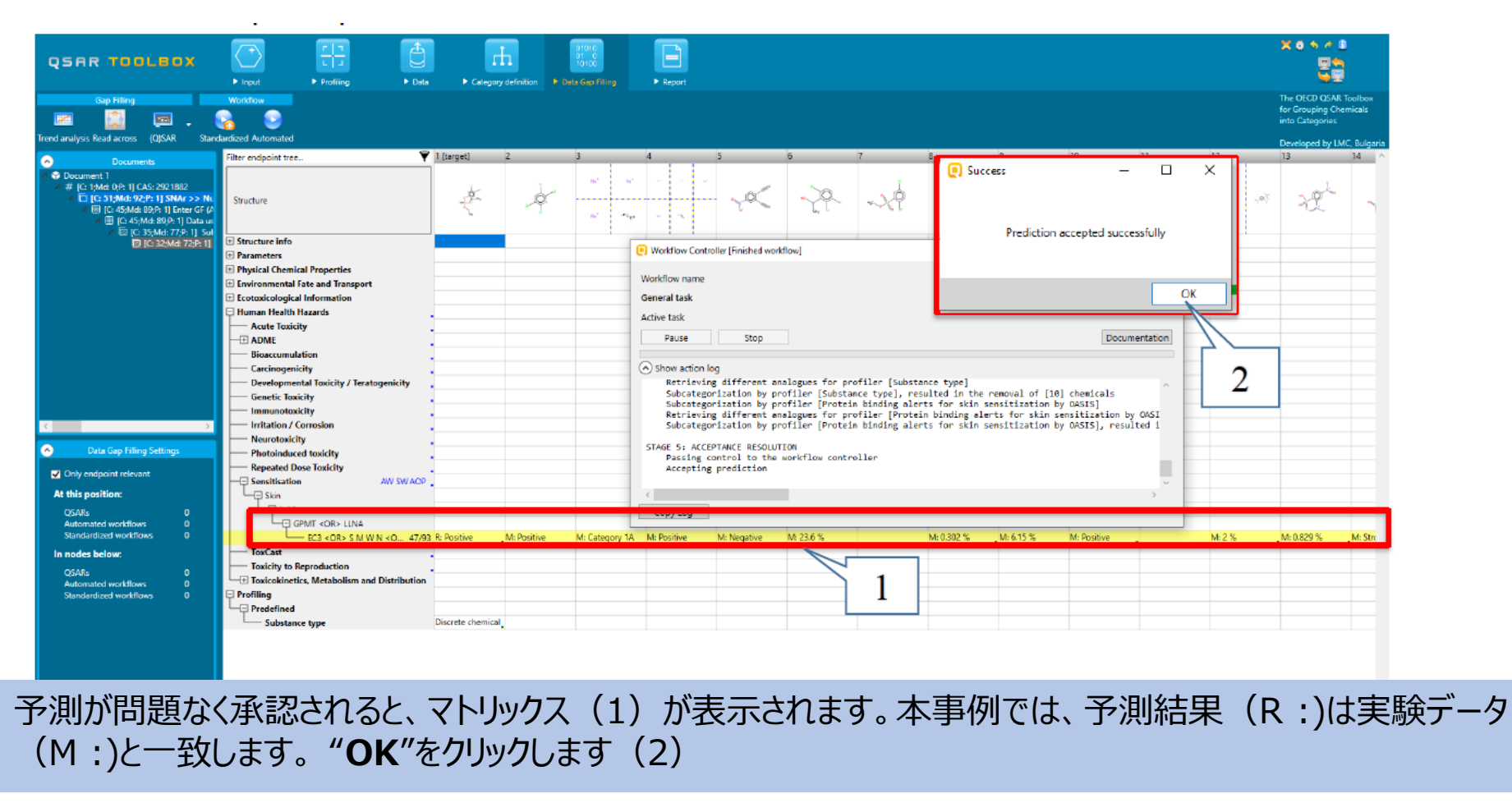

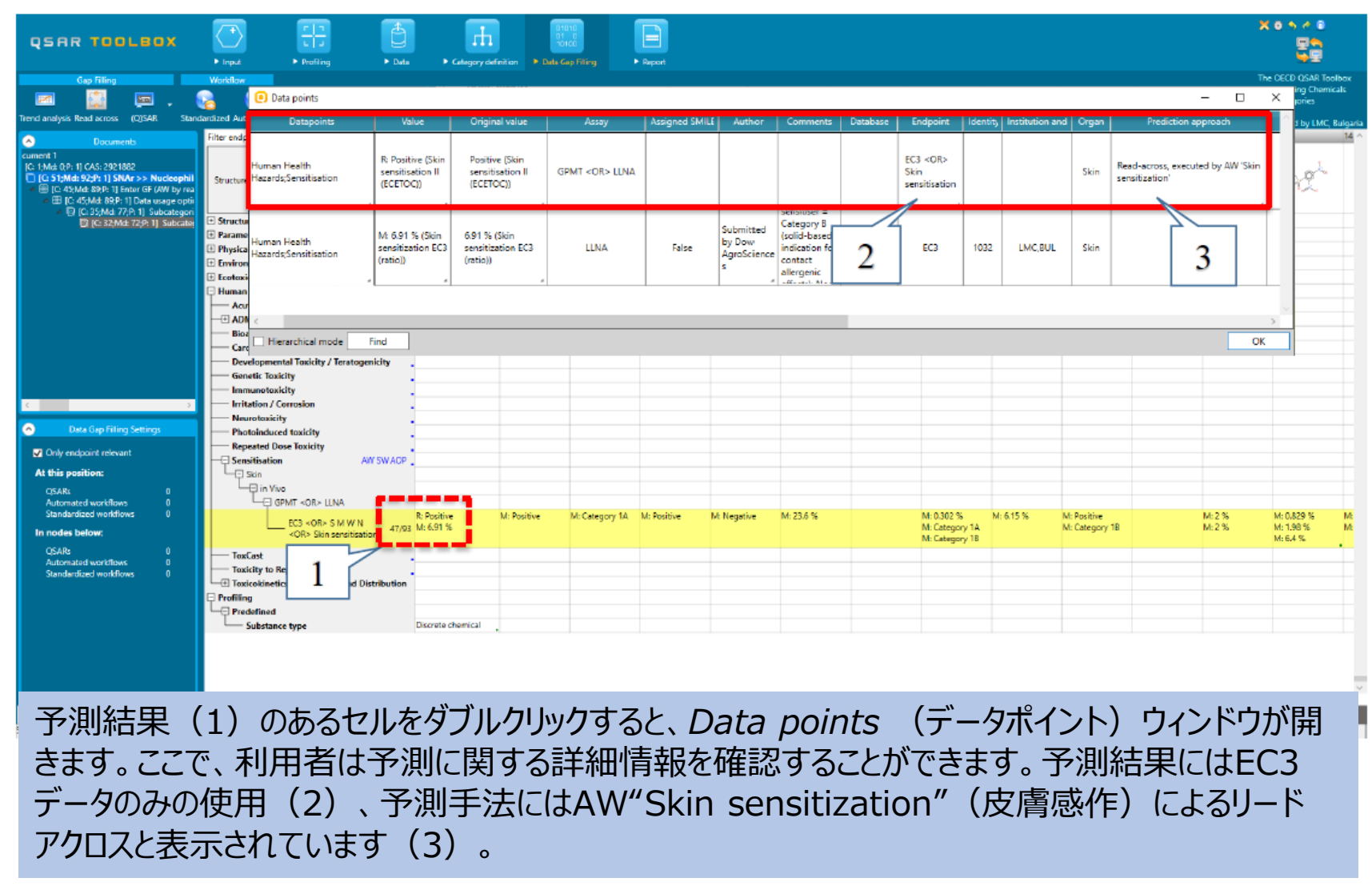

The OECD QSAR Toolbox for Grouping Chemicals into Categories **April, 2020** 32

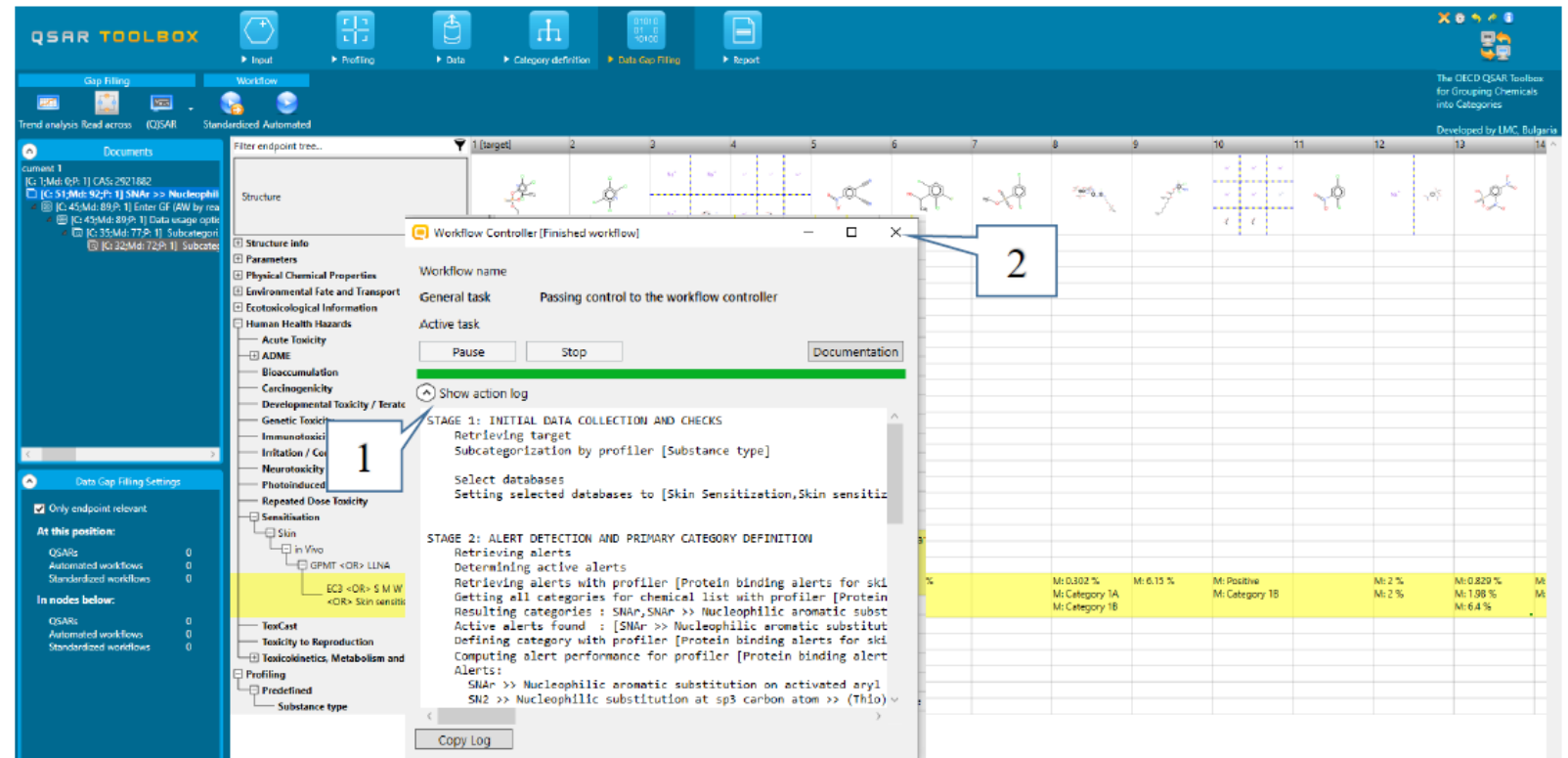

*Workflow Controller*(操作手順管理画面)は自動的に**閉じません**。利用者は*activity log*(アクティビティログ) (1)を拡張表示することができ、自動操作作動中に実行されたすべての手順を確認することができます。その後、閉じ るボタン (2) をクリックして管理画面を閉じることができます。

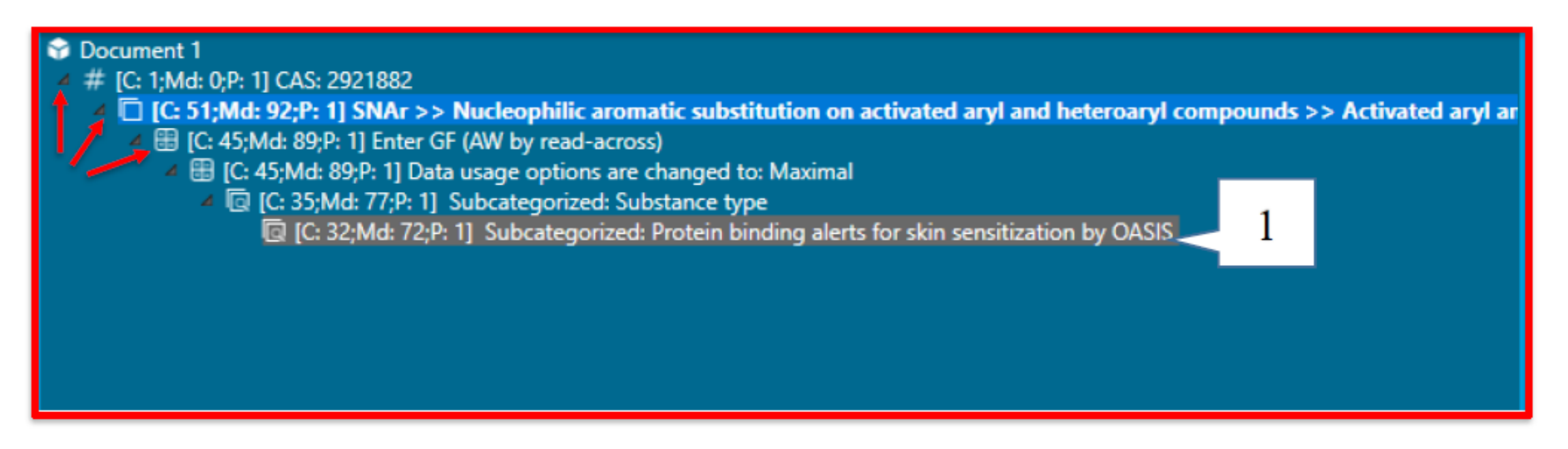

Toolboxの新しい構成により、*ドキュメント*パネル(1)は、各ツールバーのセクションと一致しています。 これにより、利用者はドキュメントツリーを上下に移動して、サブカテゴリー化の手順を前後に移動するこ とができます。このようにして、利用者は実行された自動操作の各手順を確認することができます。ツリー の一番下に灰色で強調表示された項目は、予測がこの階層で承認されたことを示しています。

#### **Report**(報告書):報告書の作成

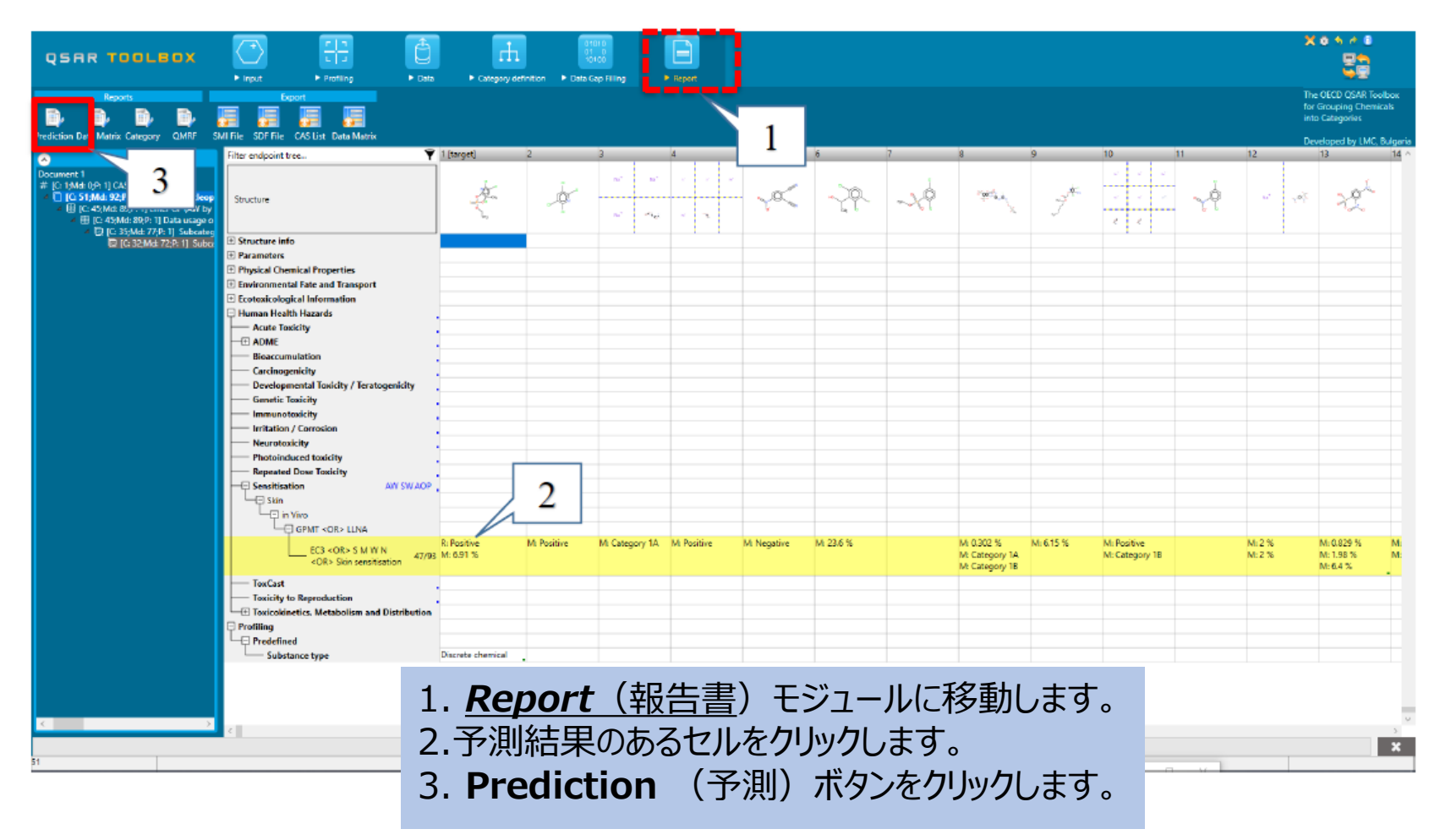

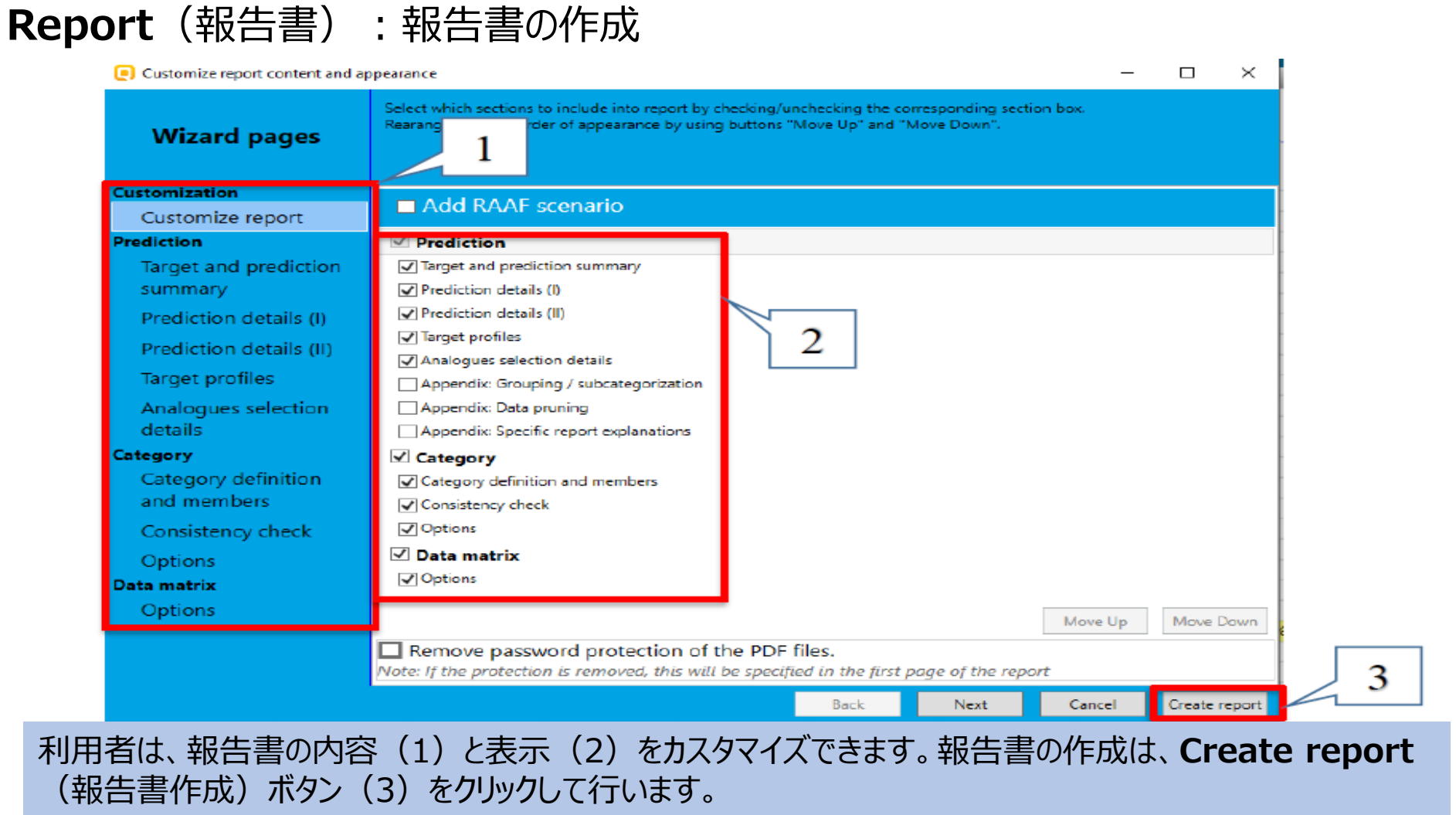

#### **Report**(報告書):報告書の作成

Create report (報告書作成)ボタンをクリックすると、*Generated report files(*作成された報告書ファイル)の 画面が表示されます。この画面には、次の3種類のファイルが含まれています:

- **1) Prediction report**(予測報告書)ー 目的物質に関連する予測情報を含むPDFファイル。
- 2) Category report (カテゴリー報告書) 最終カテゴリー (対象物質と類似物質) の一貫性に関する情報 を含むPDFファイル。
- **3) Data matrix**(データマトリックス)-選択されたパラメータ、プロファイル、及び、エンドポイントに関するデータとと もに予測に使用された化学物質群を含む MS Excelファイル。

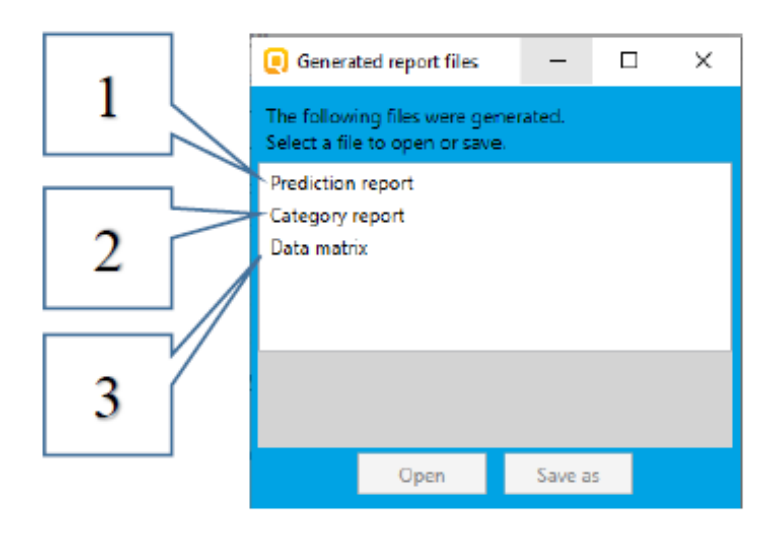

#### **Report**(報告書):報告書の作成

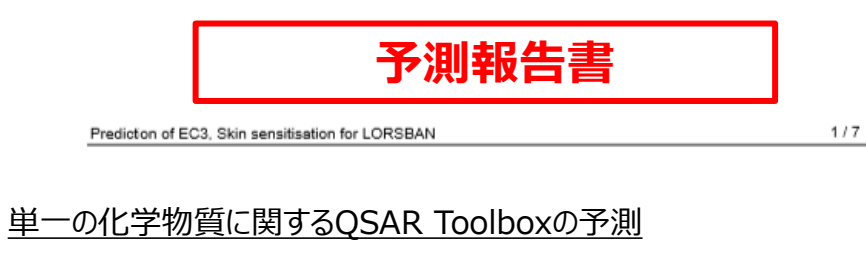

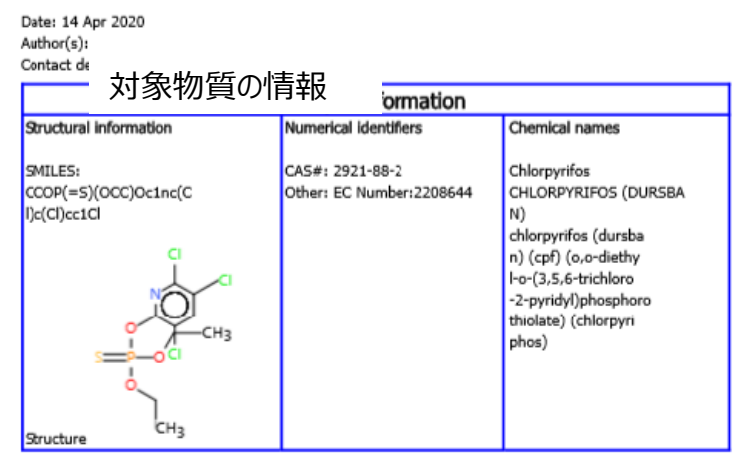

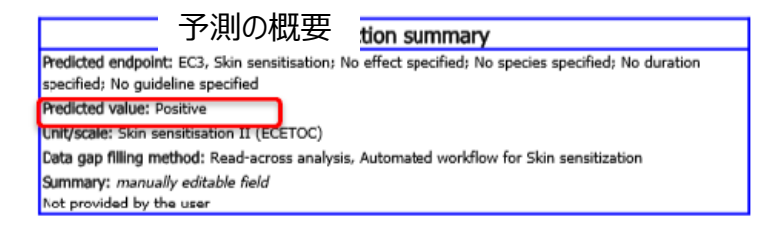

皮膚感作性を予測するため に自動操作手順が使用され たことが、予測報告書に記 載されています。

#### **Report**(報告書):カテゴリー報告書

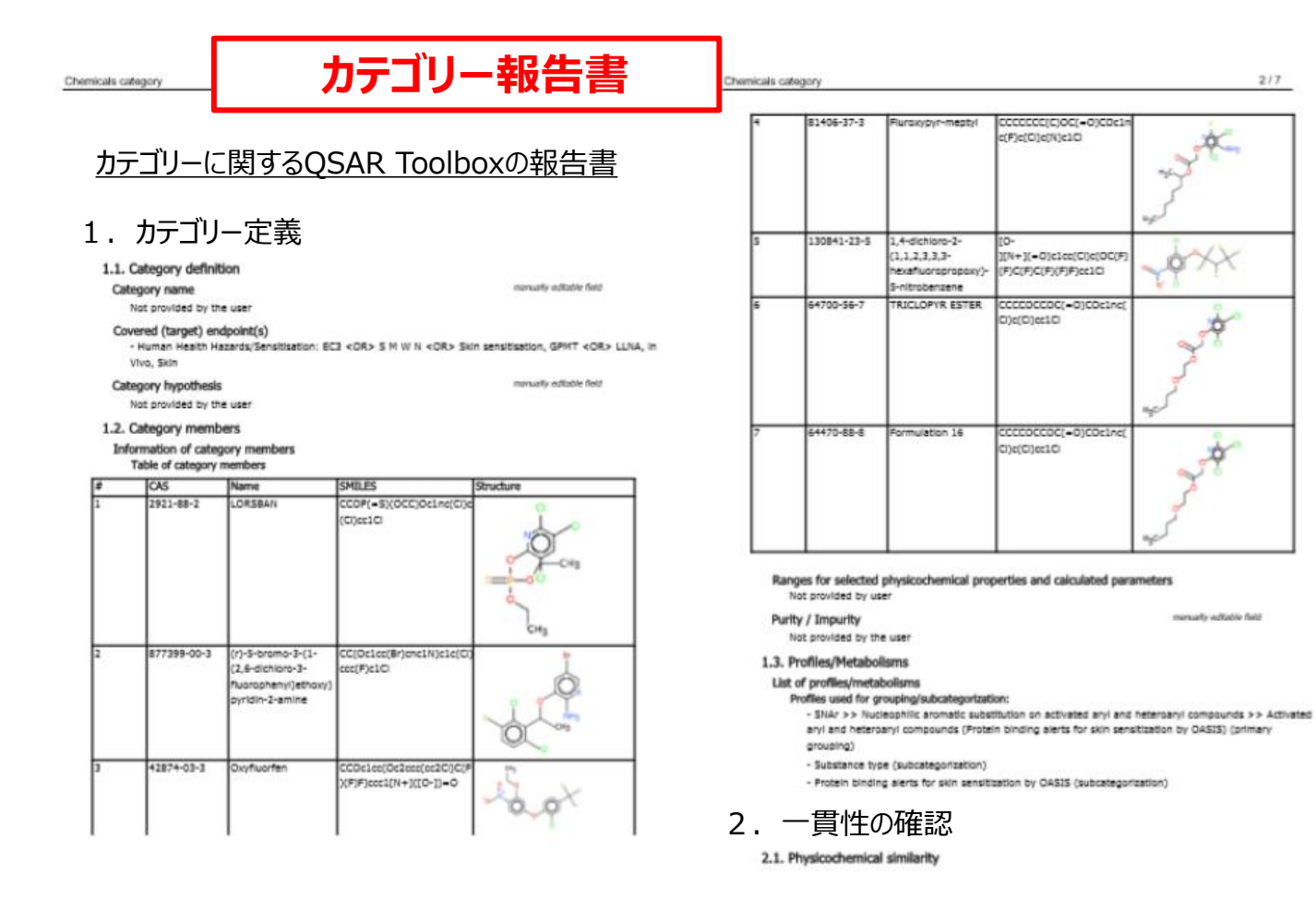

AWの使用結果により得られ たカテゴリーの構成物質に関 する情報は、カテゴリー報告 書に収載されています。

TPRE v4.4.1 QSAR Toolbox 4.4.1 **DEAR TOOLBOX** QSAR Toolbox 4.4.1 The OECD QSAR Toolbox for Grouping Chemicals into Categories **April, 2020** 39

**DSOR TOOLBOX** 

TPRE v4.4.1

**Report**(報告書):報告書の作成

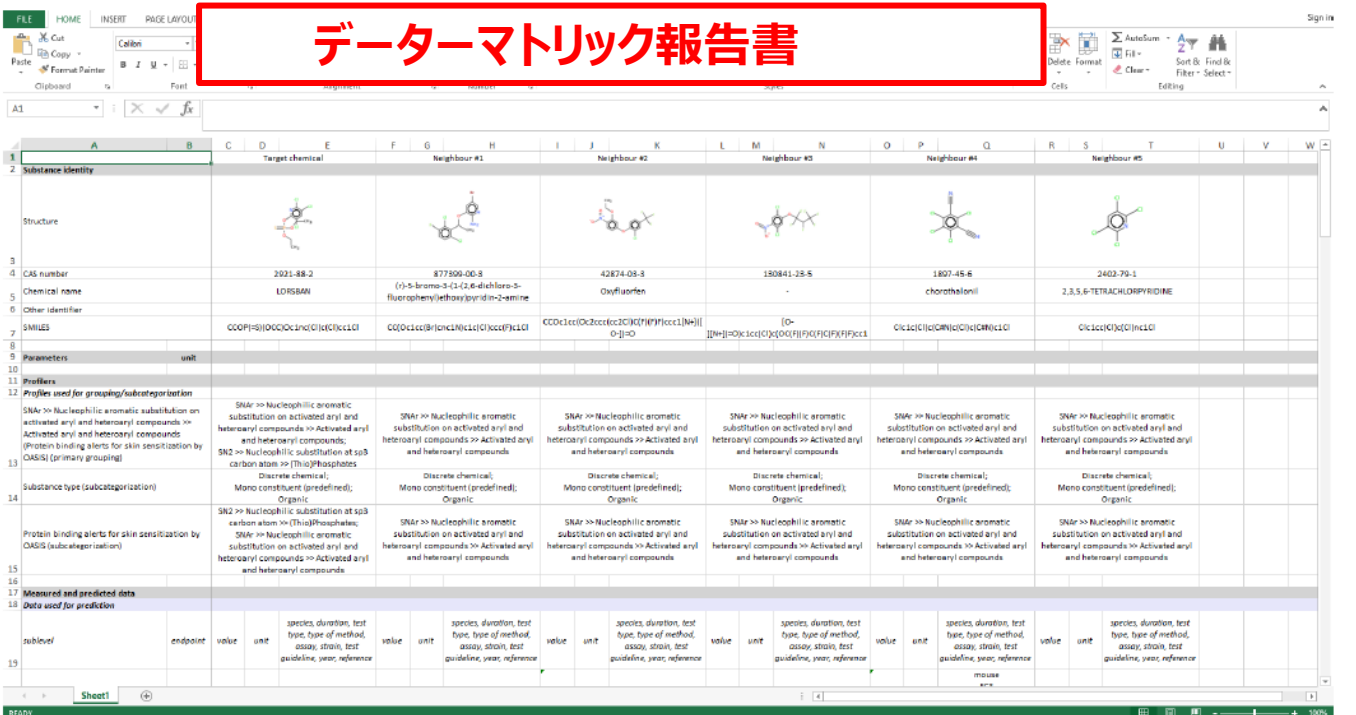

対象物質の予測に使用された類似物質は、Data matrix (データマトリックス)報告書に て確認することができます。ここでは、上記の物質の選択されたプロファイリングの結果や実験 データ、パラメータもまた表示されています。

The OECD QSAR Toolbox for Grouping Chemicals into Categories April, 2020 40

#### **皮膚感作に関するAWの演習** 総 括

自動操作手順の利用目的は、Toolboxの作動を限定することで利用者の作 業を容易にすることです。皮膚感作に関するAWは利用者に以下の動作のみを 要求します。:

- CAS番号、化学名称、またはsmiles (スマイルズ) のいずれかをToolboxに 入力することにより、対象分子を定義します。
- 自動操作手順を作動させます。
- エンドポイントの指定を行います。

### **演 習**

• 本演習では、下記の物質に関する皮膚感作影響を予測します。

○ 単一の化学物質 - Chlorpyrifos (クロルピリホス) [CAS# 2921-88-2];

# ○ **複数の化学物質群 ー 皮膚感作ECETOCデータベースの全ての物質**

• 本予測は、皮膚感作の自動操作手順を使用して遂行されます。

#### **入力**:化学物質リストを入力する方法

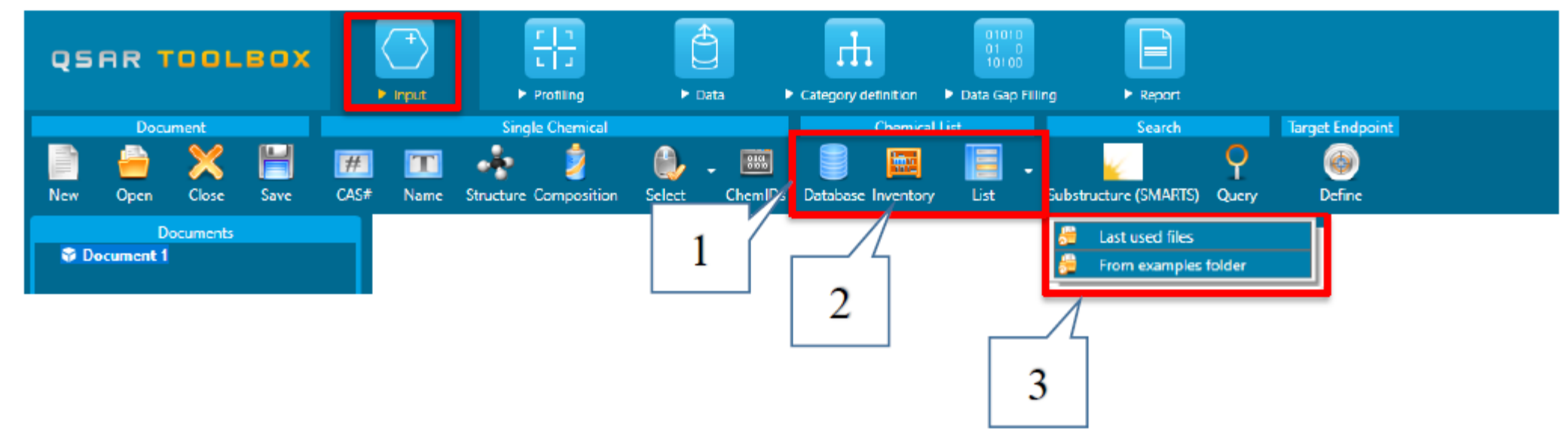

#### 1)データベース

- 2)化学物質名簿
- 3) リスト:最後に使用したファイル/使用例のフォルダー参照

#### **入力**:データベースの読み込み  $\Box$ Select database  $\times$  $\overline{\phantom{0}}$ 1 Selected Options 4 Select All **Unselect All** Invert About Option ▲ Human Health Hazards 89 **QSAR TOOLBOX** Acute Oral toxicity DB **E** trout Profiling > Data > Report **ADME Database Target Endocin** Bacterial mutagenicity ISSSTY 四面卡  $\bullet$ Biocides and plant protection ISSBIOC Carcinogenic Potency Database (CPDB) Carcinogenicity&mutagenicity ISSCAN **G** Document 1 Cell Transformation Assay ISSCTA Dendritic cells COLIPA Developmental & Reproductive Toxicity (DART) Developmental toxicity database (CAESAR) Developmental toxicity ILSI **ECHA REACH ECOTOX** Eve Irritation ECETOC Food TOX Hazard EFSA GARD Skin sensitization Genotoxicity & Carcinogenicity ECVAN Genotoxicity OASIS Genotoxicity pesticides EFSA Human Half-Life Keratinocyte gene expression Givaudan Keratinocyte gene expression LuSens Micronucleus ISSMIC Micronucleus OASIS **MUNRO non-cancer EFSA** REACH Skin sensitisation database (normalised) 1.**Database**(データベース)をクリックします。 Receptor Mediated Effects Rep Dose Tox Fraunhofer ITEM 2 Repeated Dose Toxicity HESS 2.**Skin sensitization ECETOC(皮膚感作** Rodent Inhalation Toxicity Database Skin Irritation **ECETOC)**を選びます。 Skin Senstization kin sens ion ECETO 3 3. **OK**をクリックします。ToxCastDB **Toxicity Japan MHLW** Toxicity to reproduction (ER) ToxRefDB US-FPA OK<sup>1</sup> Cancel

The OECD QSAR Toolbox for Grouping Chemicals into Categories **April, 2020** 44

#### 入力:データベースの読み込み

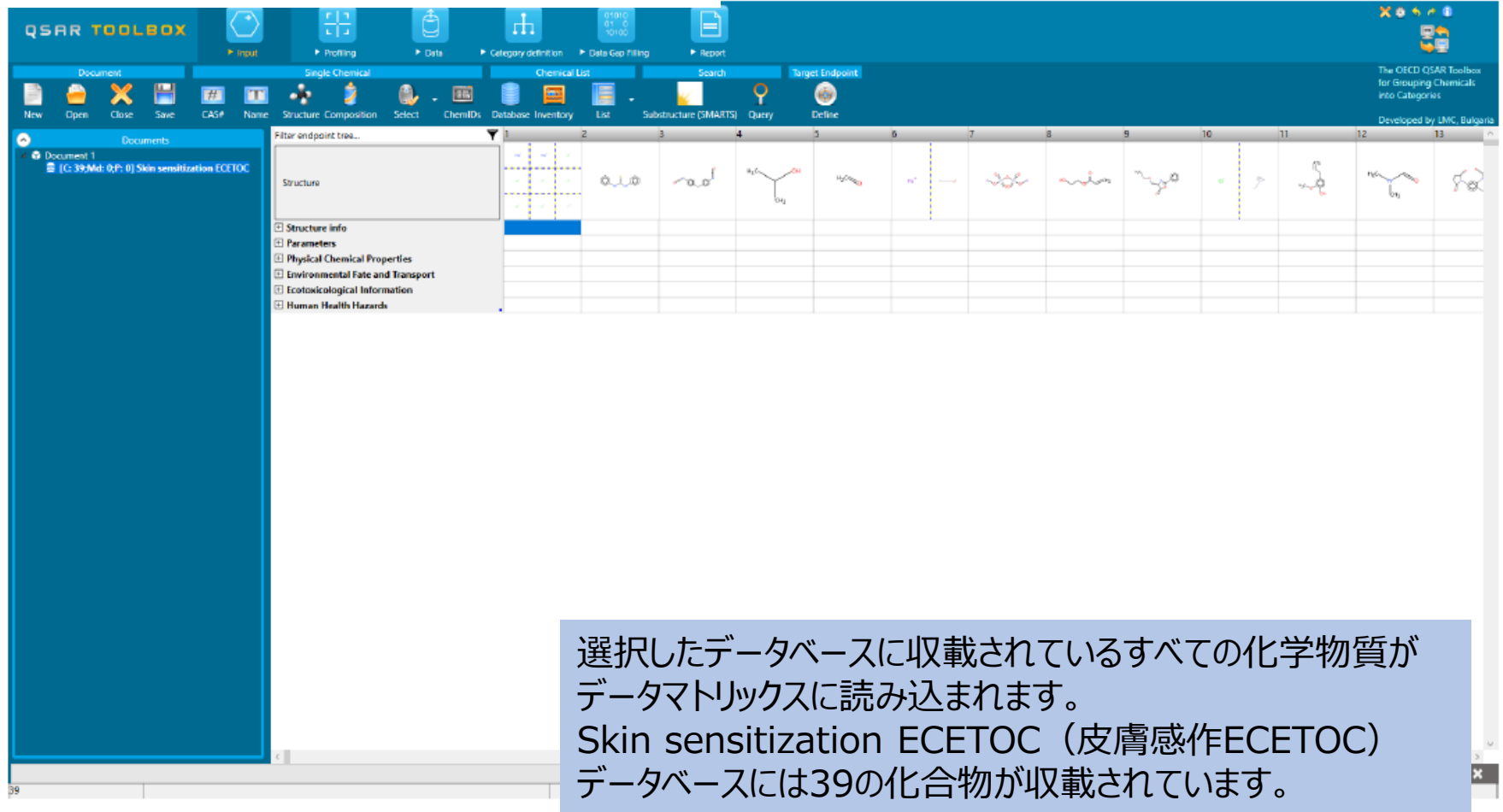

The OECD QSAR Toolbox for Grouping Chemicals into Categories **April, 2020** 45

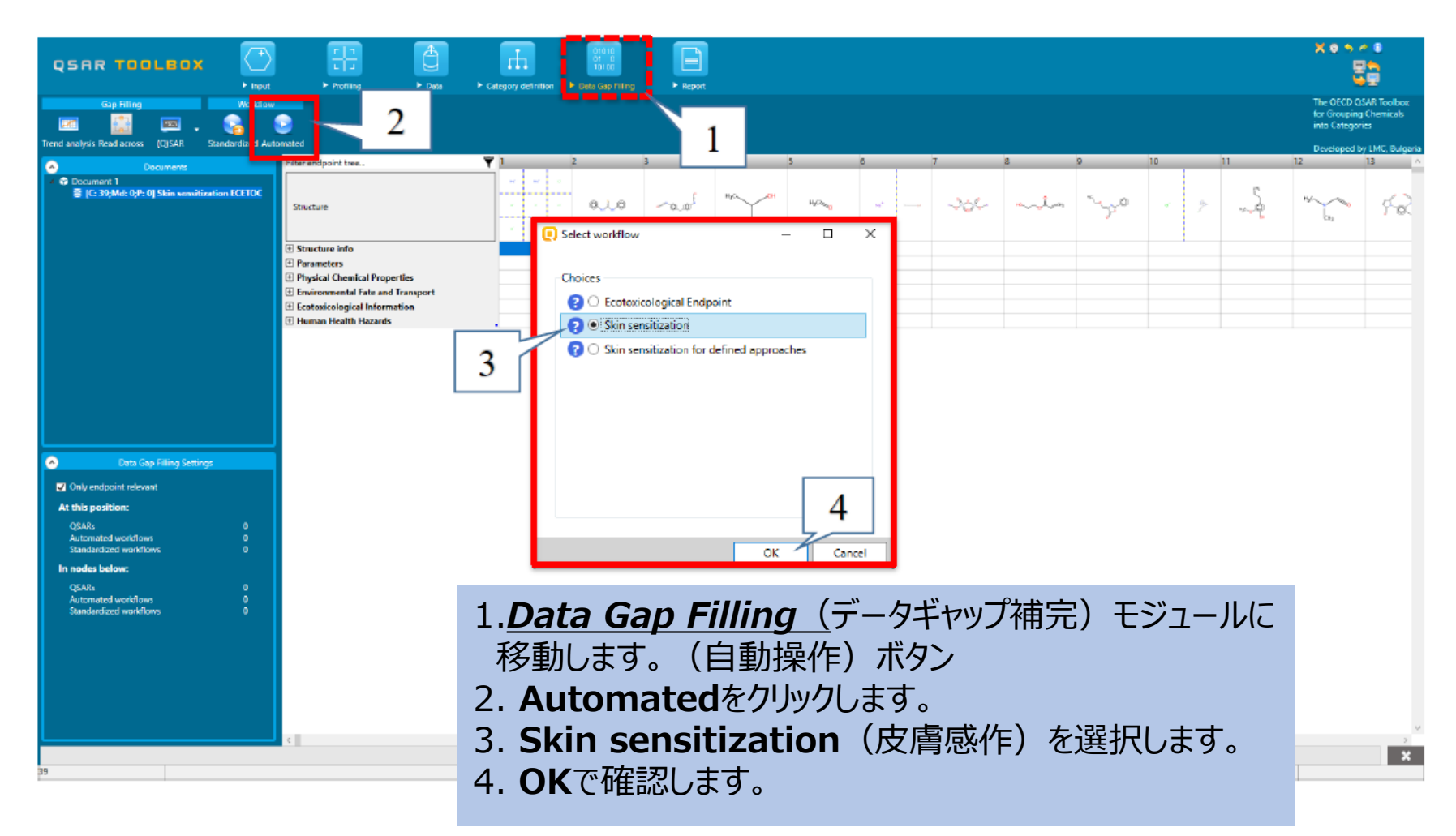

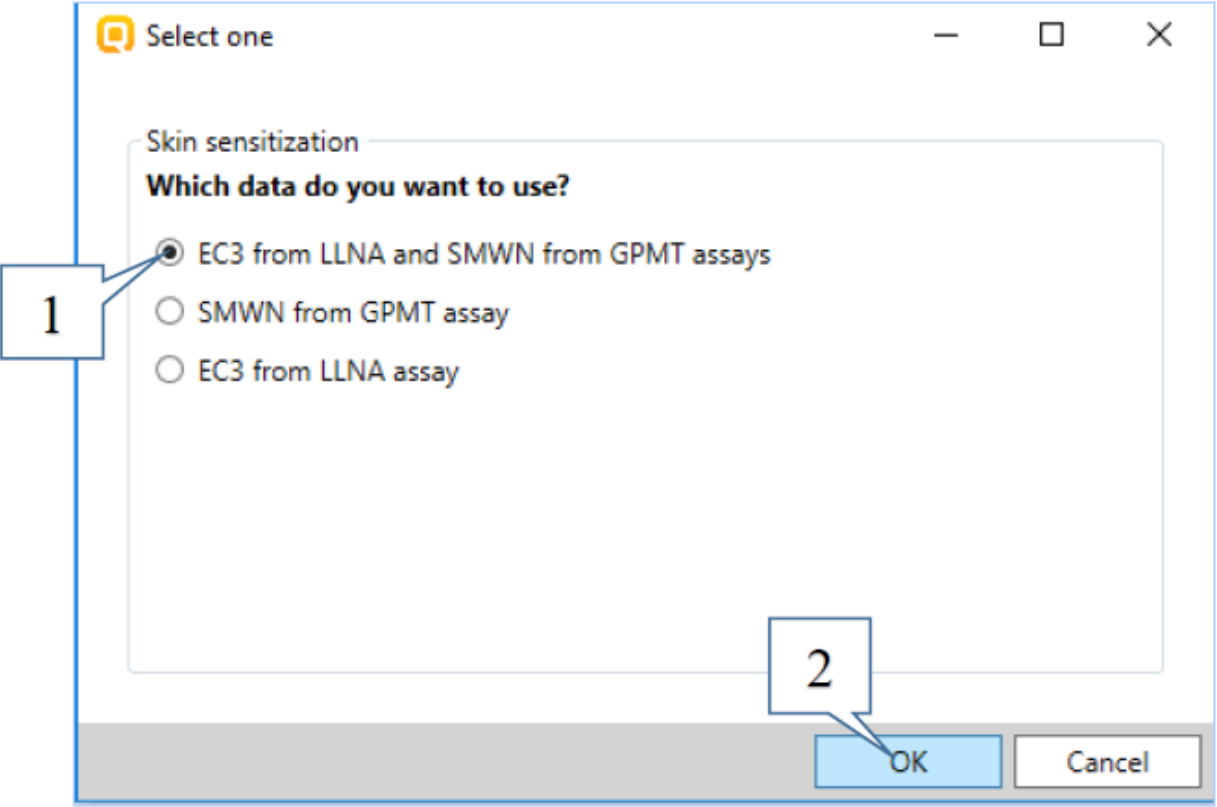

1. 一つ目の組み合わされたエンドポイントを選択しますー**EC3 from LLNA and SMWN from GPMT assays;** 2. **OK**で確認します。

対象のエンドポイントを選択すると、操作の適用範囲に関連する新しいダイアログが 表示されます。

初期設定では、全範囲が設定されています。

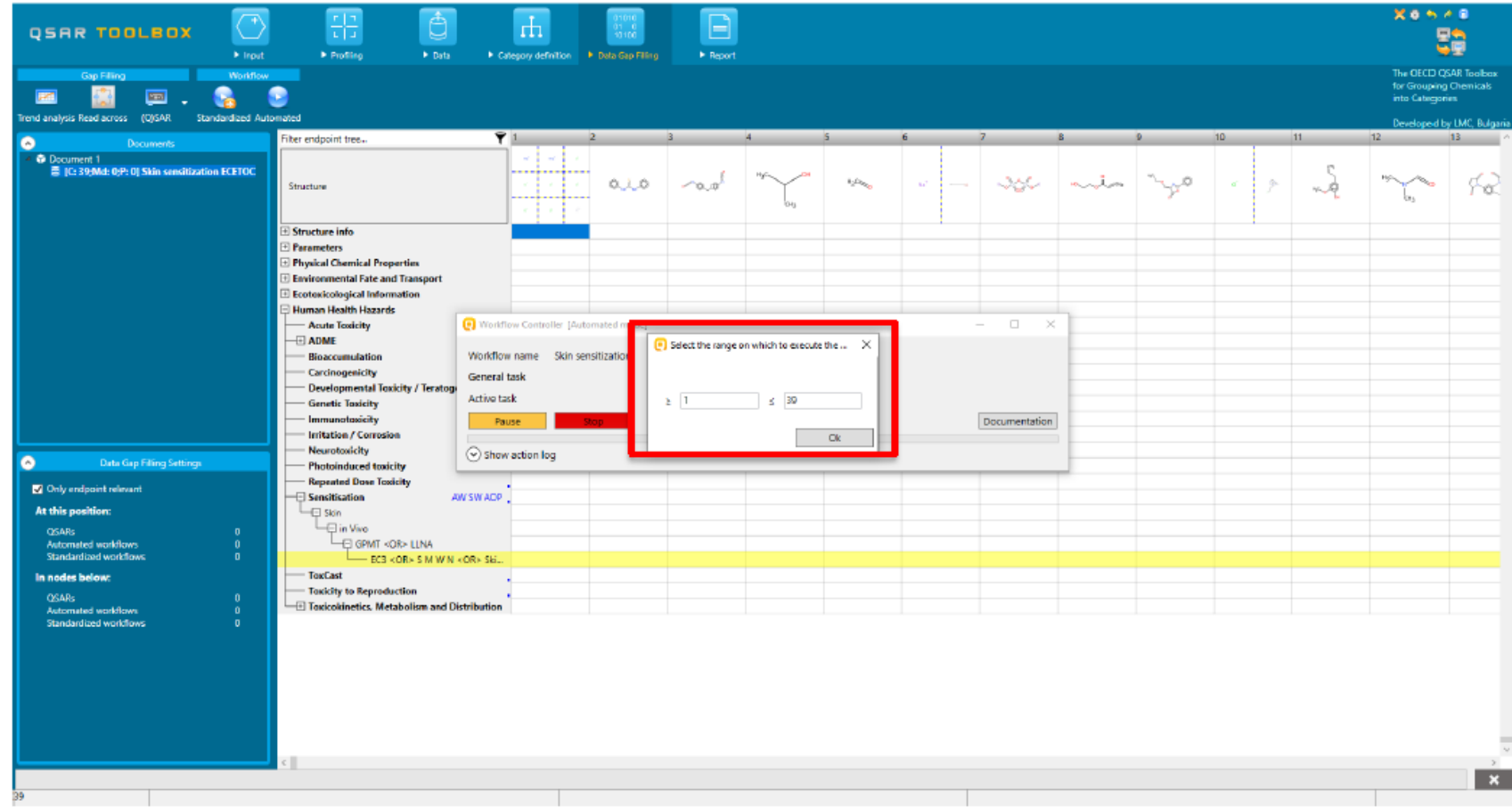

- 指定された範囲の最後の化学物質に関して自動操作手順が実施されるとバッチモード での操作が終了します。
- 操作中に、個々の物質の予測に関するメッセージの表示はありません。
- 操作の中で実装された理論に従って実施するといくつかの事例について、類似物質が見 つからなかったり、あるいは、サブカテゴリー化のプロセスにおいて類似物質が削除される場 合があります。そのような場合、予測結果はデータマトリックスのセルに表示されません。 (次のスライドを参照)。

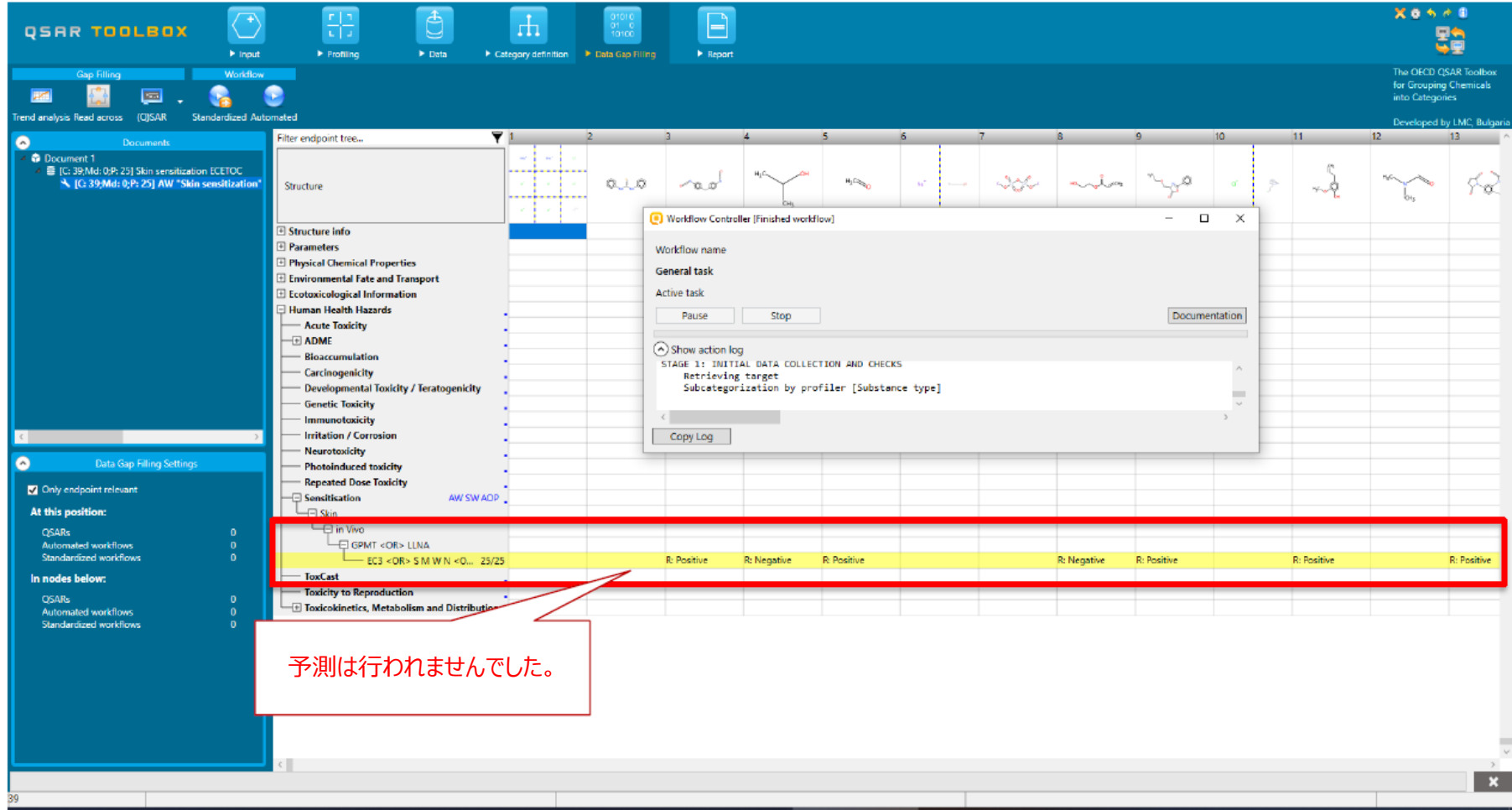

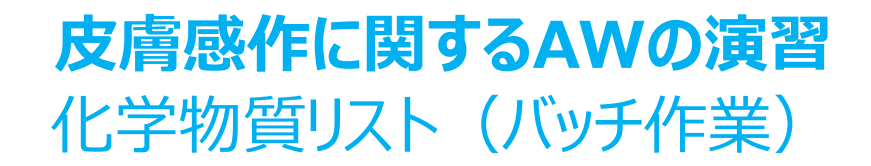

このような化学物質に対して単一物質モードの自動操作を実行すると、標準操作手順を試 みるよう助言するメッセージが表示されます。代替方法とは、defined approaches (定義された手法)に関する皮膚感作操作手順を実施することです。

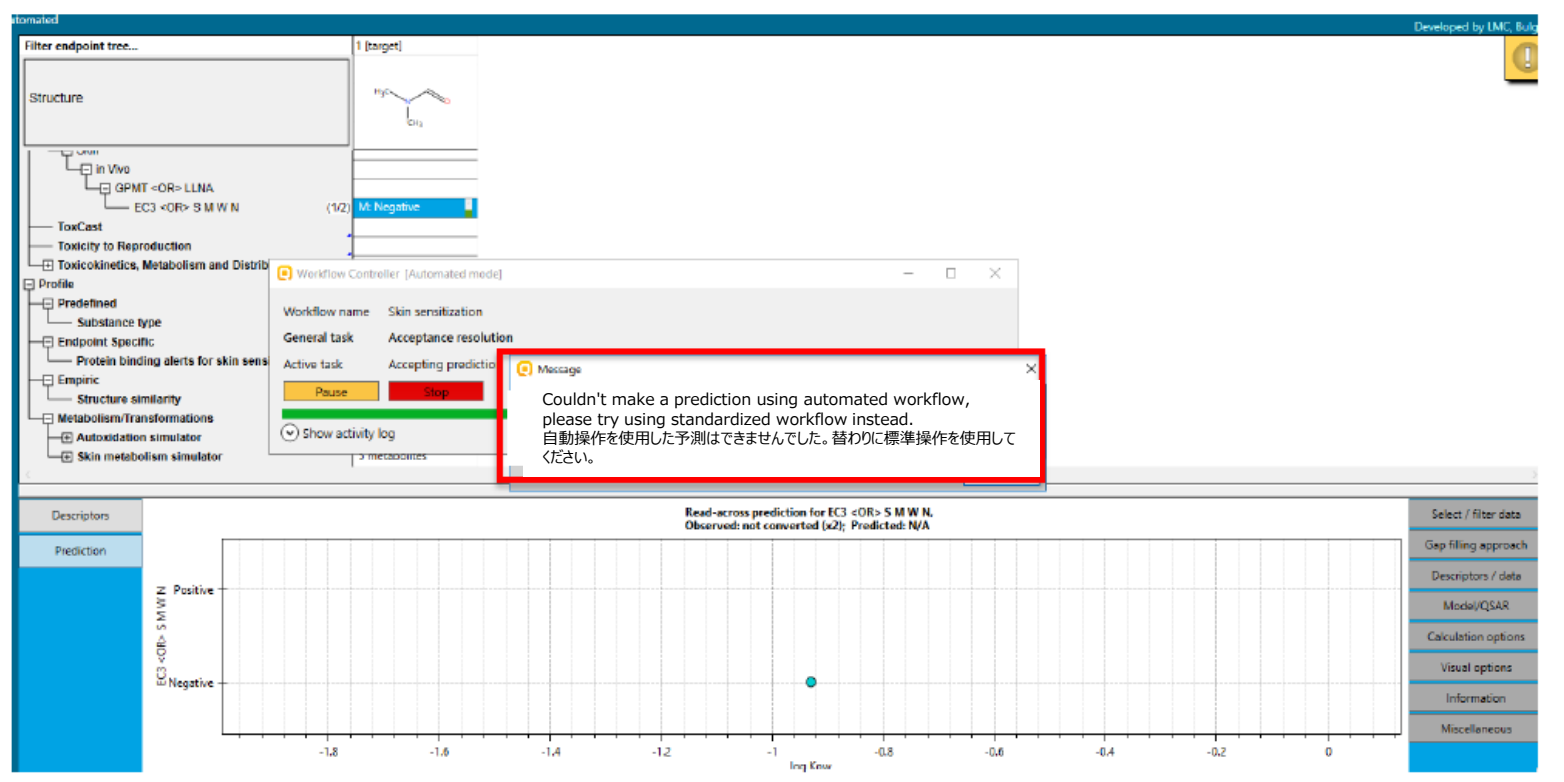

#### **Report**(報告書):報告書の作成

現段階では、バッチモードで予測された化学物質の報告書を作成することはできません。 システム上では、*バッチモードからの予測結果を報告書にできない*旨のお知らせが表示さ れます。

# **おめでとうございます!**

- 自動操作手順による皮膚感作データギャップ補完の解説が終了しました。
- 単一の物質及びバッチモードにおける自動操作手順を説明しました。
- 皮膚感作に関するAWの一連の手順と、各手順の背後にある理論的根拠を 説明しました。
- 上達するには練習が必要ということに注意して下さい!